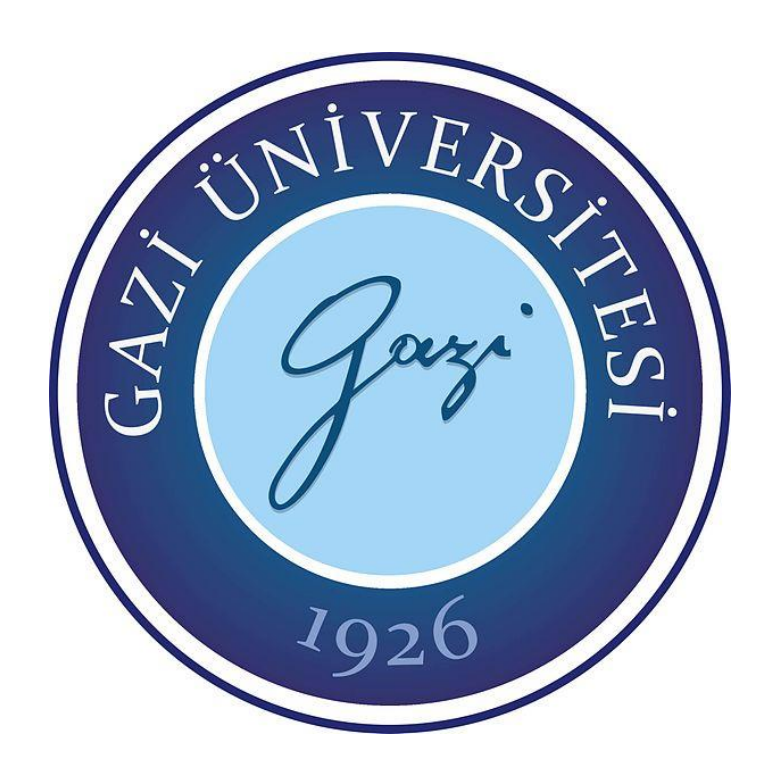

# **PVSYST VE MATLAB/SIMULINK PROGRAMLARI İLE TASARLANAN BİR FOTOVOLTAİK SİSTEMİN SİMÜLASYON SONUÇLARININ KARŞILAŞTIRILMASI**

**Büşra KARACA**

# **YÜKSEK LİSANS TEZİ ENERJİ SİSTEMLERİ MÜHENDİSLİĞİ ANA BİLİM DALI**

**GAZİ ÜNİVERSİTESİ FEN BİLİMLERİ ENSTİTÜSÜ**

**OCAK 2023**

### **ETİK BEYAN**

Gazi Üniversitesi Fen Bilimleri Enstitüsü Tez Yazım Kurallarına uygun olarak hazırladığım bu tez çalışmasında;

- Tez içinde sunduğum verileri, bilgileri ve dokümanları akademik ve etik kurallar çerçevesinde elde ettiğimi,
- Tüm bilgi, belge, değerlendirme ve sonuçları bilimsel etik ve ahlak kurallarına uygun olarak sunduğumu,
- Tez çalışmasında yararlandığım eserlerin tümüne uygun atıfta bulunarak kaynak gösterdiğimi,
- Kullanılan verilerde herhangi bir değişiklik yapmadığımı,
- Bu tezde sunduğum çalışmanın özgün olduğunu,

bildirir, aksi bir durumda aleyhime doğabilecek tüm hak kayıplarını kabullendiğimi beyan ederim.

> Büşra KARACA 19/01/2023

## PVSYST VE MATLAB/SIMULINK PROGRAMLARI İLE TASARLANAN BİR FOTOVOLTAİK SİSTEMİN SİMÜLASYON SONUÇLARININ KARŞILAŞTIRILMASI

# (Yüksek Lisans Tezi)

### Büşra KARACA

### GAZİ ÜNİVERSİTESİ FEN BİLİMLERİ ENSTİTÜSÜ

#### Ocak 2023

### ÖZET

<span id="page-3-0"></span>Dünya nüfusunun artmasıyla ve teknolojinin gelişmesiyle enerji ihtiyacı gün geçtikçe daha da artmaktadır. Günümüzde enerji ihtiyacının çoğunluğu fosil yakıtlardan karşılanmaktadır. Fosil yakıtların rezervinin sınırlı olması, çevreye zarar vermesi ve küresel ısınmaya sebep olması gibi nedenlerle yenilenebilir enerji kaynaklarına yönelimi arttırmıştır. Yenilenebilir enerji kaynakların bazıları; güneş, su, rüzgâr, biyokütle ve diğerleridir. Bunlar arasında en çok tercih edilen güneş enerjisi sistemleridir. Güneş enerji sistemleri, ülkemizde de son zamanlarda oldukça ön plana çıkmıştır. Herhangi bir fotovoltaik (FV) projesini uygulamadan önce elektrik üretimini, güvenilirliğini ve maliyetlerini optimize etmek için teknolojik ve ekonomik fizibilite yapılması gerekmektedir. Bugün itibariyle, bir FV sistemi tahmin etmek ve optimize etmek için çeşitli simülasyon araçları oluşturulmuştur. Bu çalışmada PVsyst ve Matlab/Simulink programları kullanılarak Ankara ilinde 75 kW'lık bir FV sistem tasarlanmıştır ve iki programdan elde edilen simülasyon çıktıları karşılaştırılmıştır. Matlab/Simulink ile MGNİ (Maksimum Güç Noktası İzleyici) algoritması kullanılan ve kullanılmayan iki tasarım yapılmıştır. Matlab/Simulink MGNİ algoritması kullanılan tasarımın çıkış verileri PVsyst'e göre daha yüksek elde edilmesine rağmen çıkış güçleri oldukça yakın çıkmıştır. PVsyst programında sıcaklık değerleri Matlab/Simulink'e göre daha etkili sonuçlar alınmasını sağlamıştır. Matlab/Simulink daha çok ışınım değerinin yüksek olduğu yaz aylarında daha yüksek çıkış gücü vermiştir. İki program ve üç tasarım sonuçları arasındaki aylık farklar oldukça değişkendir. PVsyst ile Matlab/Simulink MGNİ algoritmalı tasarımda %0,36 ile %10,72 arasındadır. PVsyst ile Matlab/Simulink MGNİ algoritmasız tasarımda %14,21 ile %43,71 arasındadır. Matlab/Simulink MGNİ algoritmalı tasarım ile Matlab/Simulink MGNİ algoritmasız tasarımda %17,65 ile %49,32 arasındadır. MATLAB/Simulink programının sıcaklık değişimine duyarlılığı PVsyst programına göre daha fazla olduğu tespit edilmiştir. Ayrıca MGNİ algoritmalarının değişken olması, verilerin otomatik veya manuel girişinin olması gibi nedenler de fark oluşmasında etkilidir.

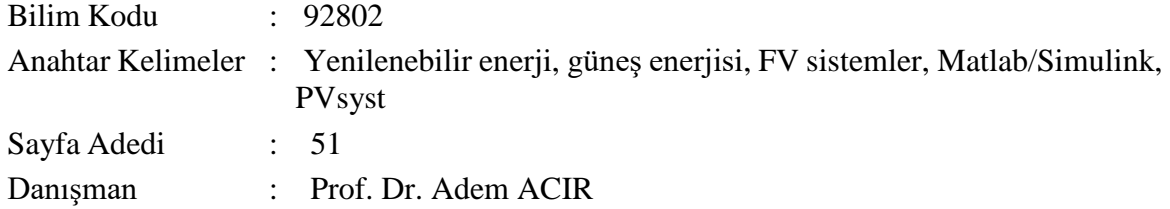

## COMPARISON OF SIMULATION RESULTS OF A PHOTOVOLTAIC SYSTEM DESIGNED WITH PVSYST AND MATLAB/SIMULINK PROGRAMS (M. Sc. Thesis)

#### Büşra KARACA

#### GAZİ UNIVERSITY

#### GRADUATE SCHOOL OF NATURAL AND APPLIED SCIENCES

### January 2023

#### ABSTRACT

<span id="page-4-0"></span>With the increase in the world population and the development of technology, the need for energy is increasing day by day. Today, the majority of energy needs are met from fossil fuels. The limited reserves of fossil fuels have increased the tendency towards renewable energy sources due to reasons such as harming the environment and causing global warming. Some of the renewable energy sources; sun, water, wind, biomass and others. Among them, the most preferred ones are solar energy systems. Solar energy systems have recently come to the fore in our country as well. Before implementing any photovoltaic (PV) project, technological and economic feasibility is required to optimize electricity generation, reliability and costs. As of today, various simulation tools have been created to predict and optimize a PV system. In this study, a 75 kW PV system was designed in Ankara using PVsyst and Matlab/Simulink programs and the simulation outputs obtained from the two programs were compared. With Matlab/Simulink, two designs were made with and without MPPT (Maximum Power Tracker Algorithm). Although the output data of the design using the Matlab/Simulink MPPT algorithm was higher than that of PVsyst, the output powers were quite close. Temperature values in the PVsyst program provided more effective results than Matlab/Simulink. Matlab/Simulink gave higher output in the summer months when the irradiance value is higher. The monthly differences between the two programs and the three design outcomes are highly variable. It is between 0.36% and 10.72% in the design with PVsyst and Matlab/Simulink MPPT algorithm. Matlab/Simulink MPPT with PVsyst is between 14.21% and 43.71% in the design without algorithm. With Matlab/Simulink MPPT algorithm design and Matlab/Simulink MPPT design without algorithm, it is between 17.65% and 49.32%. It has been determined that the sensitivity of the MATLAB/Simulink program to temperature change is higher than the PVsyst program. In addition, reasons such as the variable MPPT algorithms and the automatic or manual entry of the data are also effective in the difference.

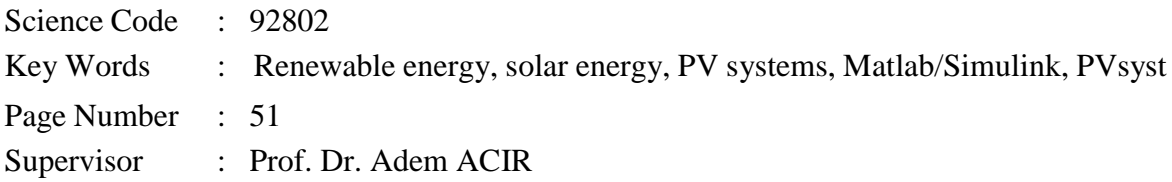

### **TEŞEKKÜR**

<span id="page-5-0"></span>Danışmanım Sayın Prof. Dr. Adem ACIR'a, bana güvendiği ve verdiği sonsuz destek için, Sayın Oğuz Kaan ÇİNİCİ'ye ve Doç. Dr. Semih ÖZDEN'e destekleri için; Mathwork iş birliği ile akademik lisans sağladığı için Gazi Üniversitesi'ne teşekkür ederim. Ayrıca sevgili eşim Emrah KARACA'ya bana her türlü desteği sağladığı, annem Rukiya KOÇAK'a yorulmadan, sıkılmadan benimle ve oğlumla ilgilendiği ve son olarak rahmetli babacığım Ziyattin KOÇAK'a bugünlere gelmemde verdiği emekler için teşekkür ederim.

# **İÇİNDEKİLER**

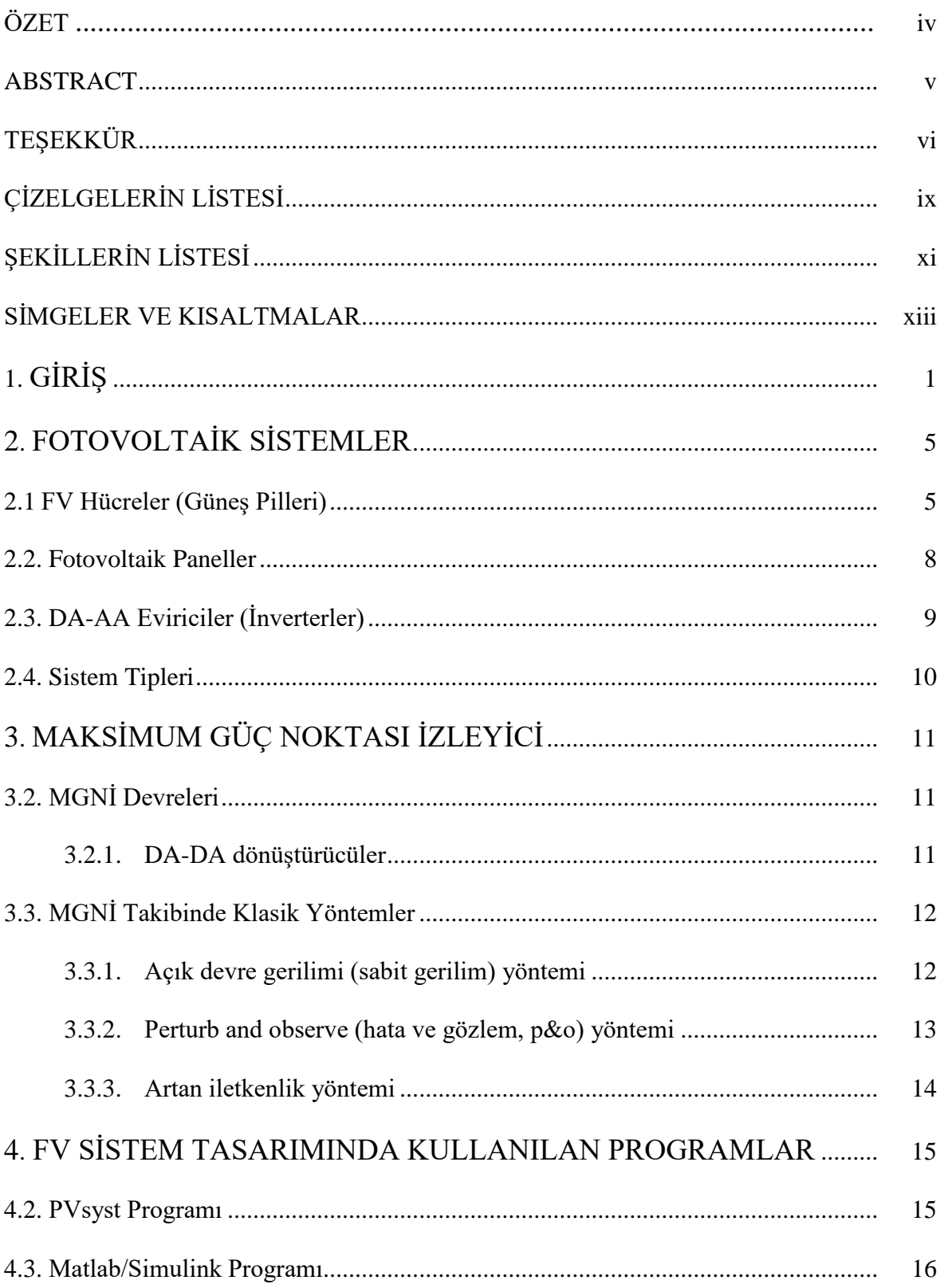

### Sayfa

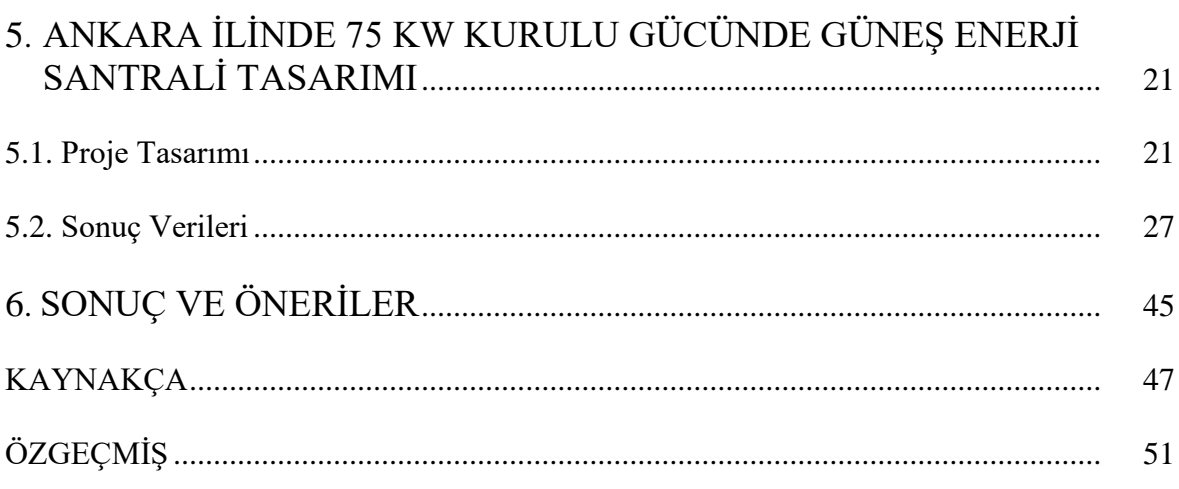

# **ÇİZELGELERİN LİSTESİ**

<span id="page-8-0"></span>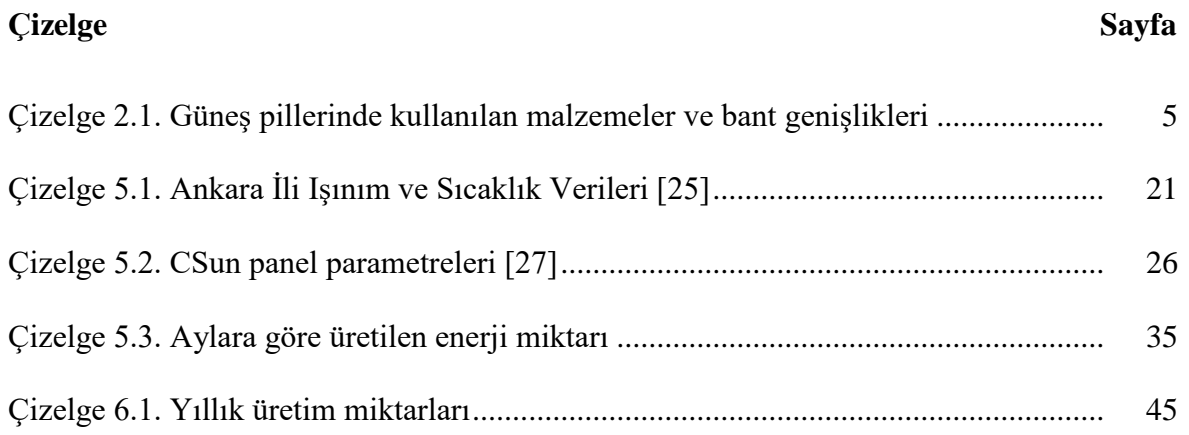

## **ŞEKİLLERİN LİSTESİ**

<span id="page-10-0"></span>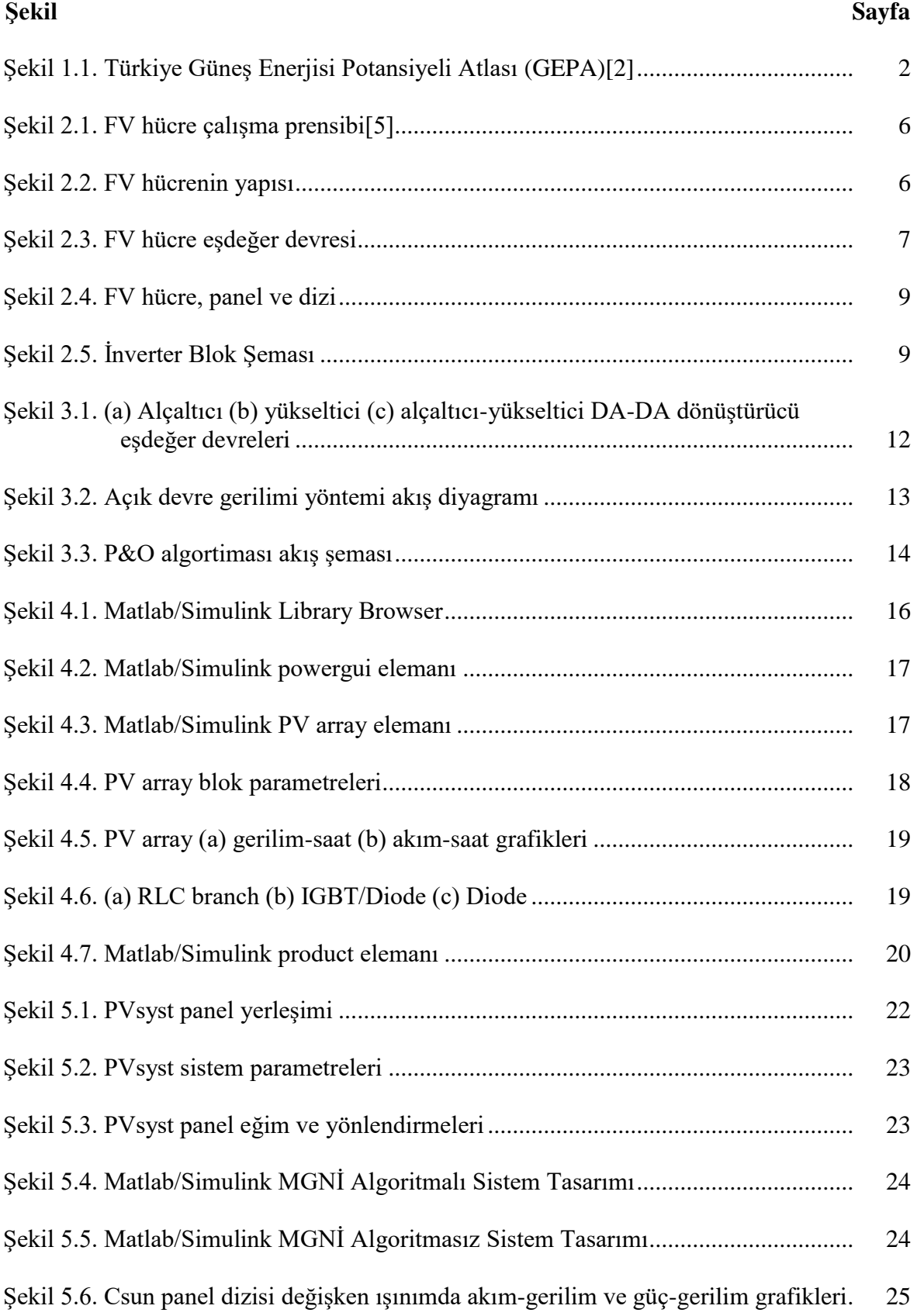

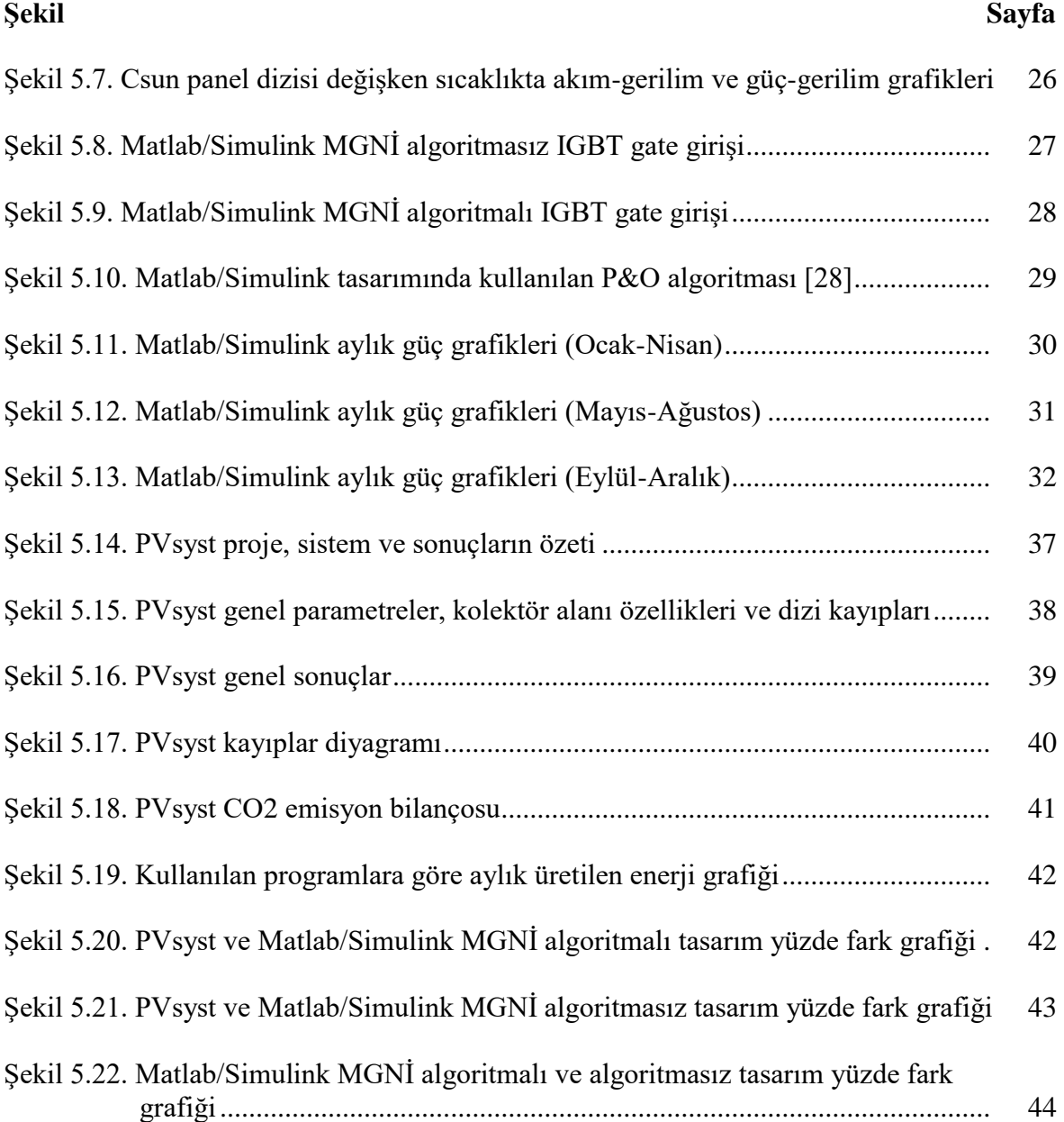

### **SİMGELER VE KISALTMALAR**

<span id="page-12-0"></span>Bu çalışmada kullanılmış simgeler ve kısaltmalar, açıklamaları ile birlikte aşağıda sunulmuştur.

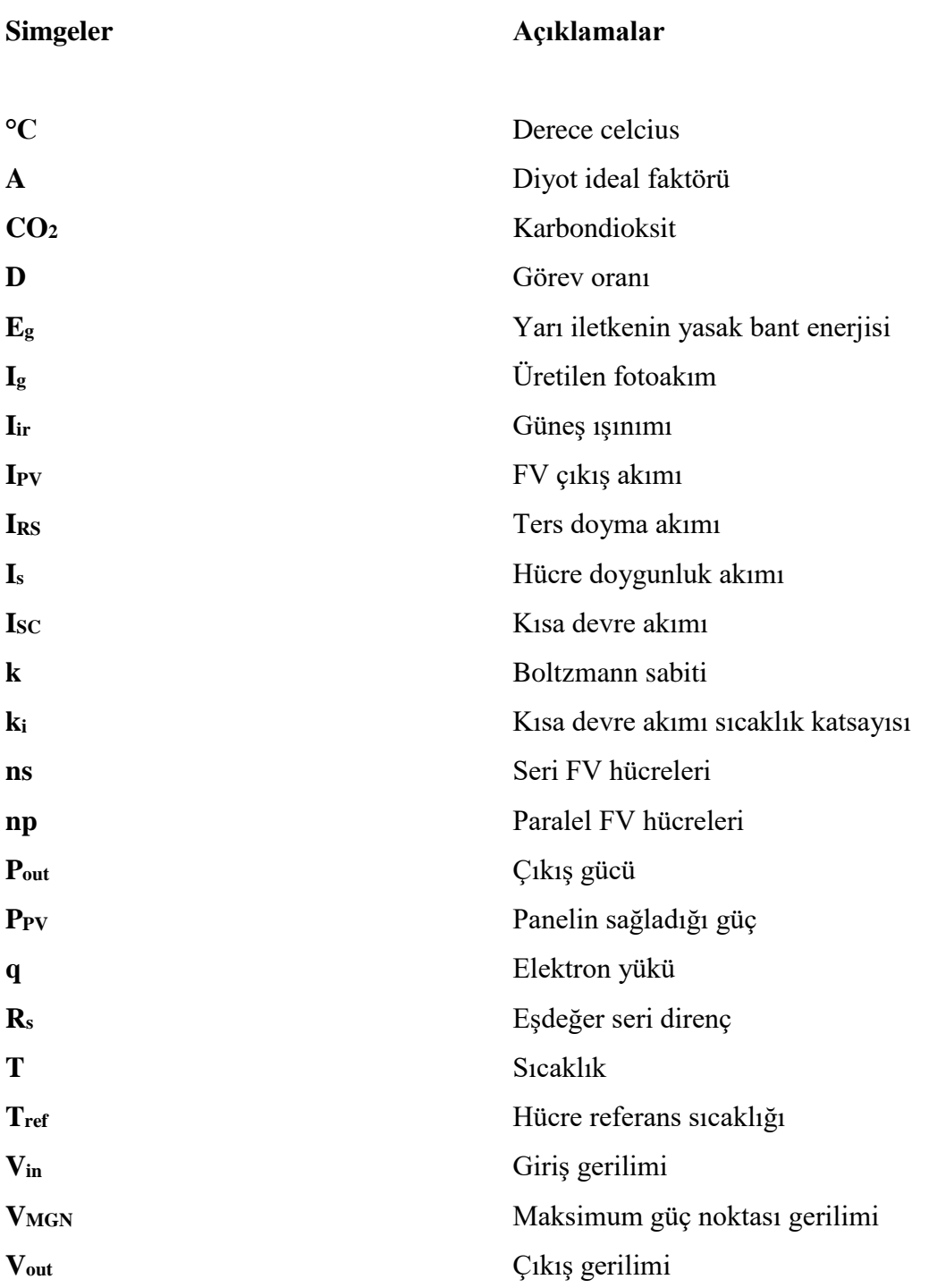

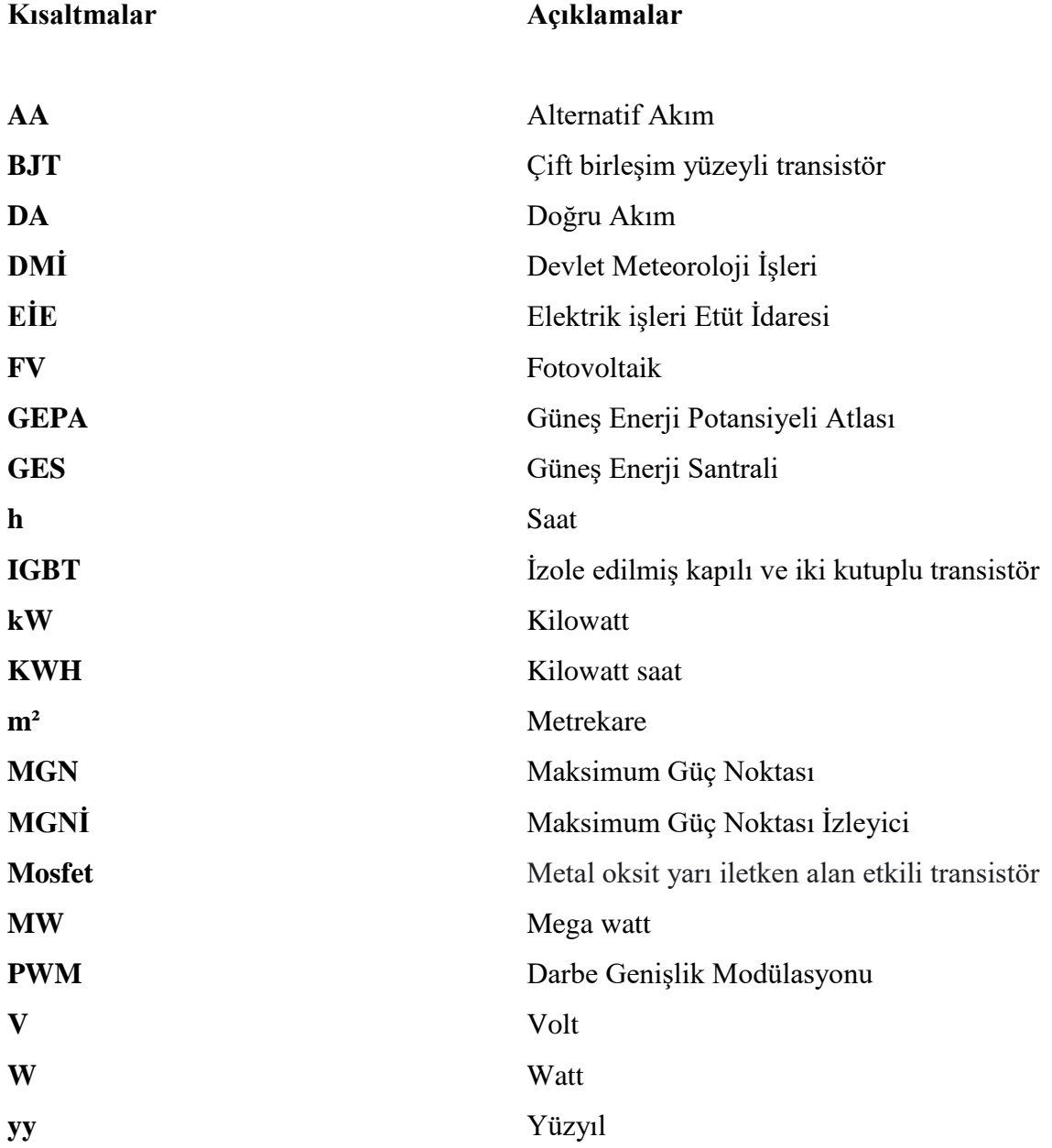

### <span id="page-14-0"></span>**1. GİRİŞ**

Dünya, ihtiyaç duyduğu enerjinin büyük bir kısmını petrol, doğalgaz ve kömür gibi fosil yakıtlardan karşılamaktadır. Bu yakıtların rezervleri sınırlıdır ve bu yakıtlar çevre için zararlıdır. Bu nedenle enerjinin karşılanma ihtiyacına bağlı olarak alternatif enerji kaynakları üzerine araştırma geliştirme çalışmaları yoğunlaşmıştır. Doğada kendiliğinden var olabilen güneş ışığı, rüzgâr, biyokütle, jeotermal, dalga gibi yenilenebilir enerji kaynakları, kullanıma bağlı olarak tükenmez ve çevreye zararı yok denecek kadar azdır [1].

Yenilenebilir enerji kaynaklarından güneş enerjisi, sonsuz ve yaygın bir kaynak olması, doğrudan elektrik enerjisine dönüştürülebilmesi gibi avantajları sebebiyle hızla yaygınlaşmaktadır.

Güneş enerjisinden yararlanma konusundaki çalışmalar özellikle 1970'lerden sonra hız kazanmıştır. Güneş enerjisi sistemleri teknolojik olarak ilerleme ve maliyet bakımından düşmektedir ve çevresel olarak temiz bir enerji kaynağı olarak kendini kabul ettirmiştir. Özellikle temiz bir enerji kaynağı olması ve kurulumdan sonra düşük maliyetle çalışması güneş enerjisinin önemini arttırmaktadır.

Güneş ışınımının şiddeti yeryüzünde 0-1100 W/m<sup>2</sup> değerleri arasında değişim gösterir. Türkiye'de ise güneş enerji potansiyeli coğrafi konumu dolayısıyla oldukça yüksektir. T.C. Enerji ve Tabii Kaynaklar Bakanlığınca hazırlanan, [Şekil 1.1](#page-15-0) Türkiye Güneş Enerjisi Potansiyeli Atlasına (GEPA) göre;

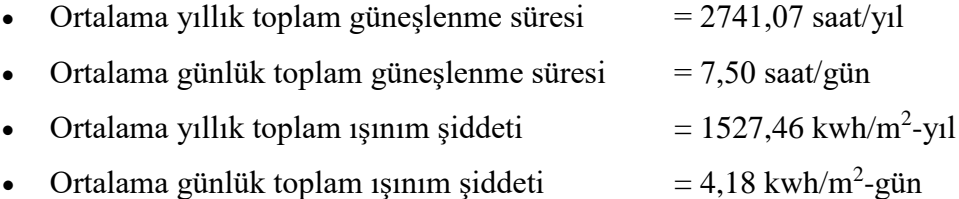

Olarak hesaplanmıştır. Devlet Meteoroloji İşleri Genel Müdürlüğü (DMİ) ile Elektrik İşleri Etüt İdaresi (EİE)'nin yaptığı araştırmalara göre başta Güney Doğu Anadolu ve Akdeniz Bölgeleri olmak üzere ülkemiz fotovoltaik uygulamalarına elverişlidir [\[2\]](#page-60-1).

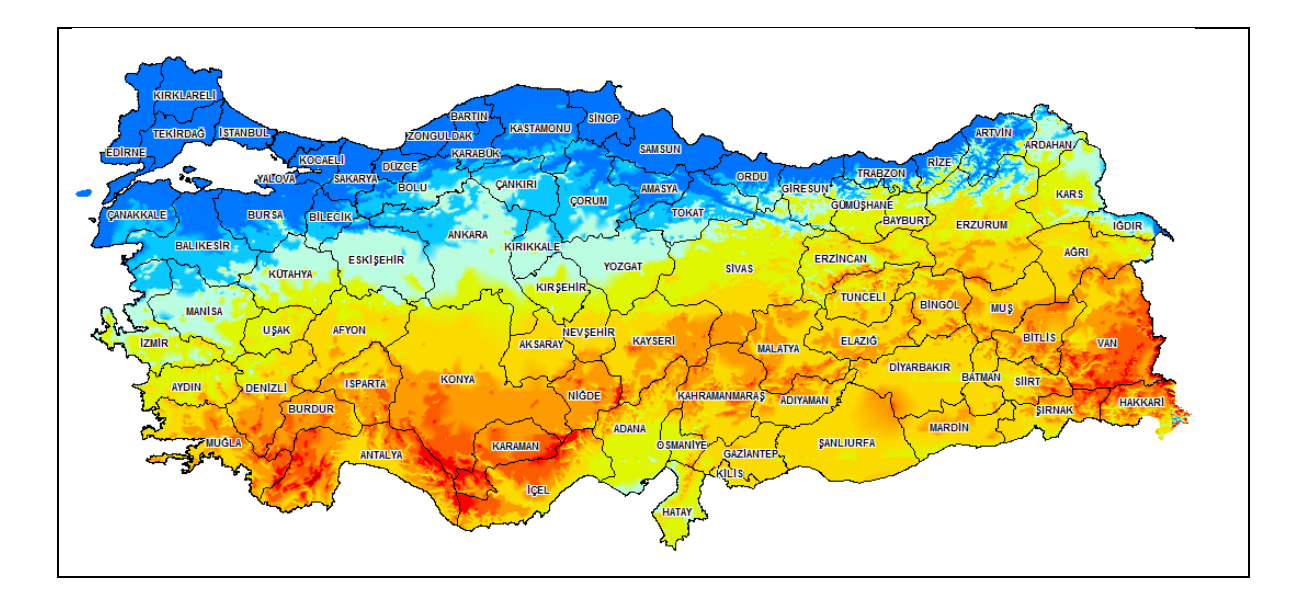

<span id="page-15-0"></span>Sekil 1.1. Türkiye Günes Eneriisi Potansiyeli Atlası (GEPA)[\[2\]](#page-60-1)

Güneş enerjisi çeşitli şekillerde dönüştürülerek kullanılabilir. Güneş enerji santralleri, güneş ışığını fotovoltaik (FV) paneller ve diğer bileşenler ile elektrik enerjisine çeviren sistemlerdir. Güneş ışığı, silisyum kristalleri ve galyum arsenit hammaddesine sahip güneş pillerinin birlikte kullanılarak oluşturduğu FV panellere düşer. Burada güneş ışığı doğru akım (DA) üretir. Üretilen DA inverter vasıtasıyla alternatif akıma (AA) dönüştürülür. Bazı santraller şebekeye bağlı olarak bazılar ise akülerle depolamalı olarak çalışmaktadır. Ülkemizin kurulu gücü Kasım 2022 itibariyle 103 541 MW'a ulaşmıştır. Kurulu gücün %9'unu 9308 santral ile FV enerji santralleri oluşturmaktadır [\[3\]](#page-60-2). FV panellerden maksimum güç üretilebilmesi, panele gelen güneş ışığı ve sıcaklığa bağlı olarak değişmektedir.

### Konunun Tanımı

FV sistemler son zamanlarda en öne çıkan enerji üretim sistemleridir. Bir FV projesinin kurulması için, ekonomik ve teknolojik fizibilite çalışmasının yapılması gerekir. Bu çalışmalar için geliştirilen birçok yazılımsal program mevcuttur. Bu programlar kullanım amacına göre değişkenlik göstermektedir. Bu çalışmada PVsyst ve Matlab/Simulink programları aynı koşullar altında incelenmiştir.

### Araştırmanın Amacı

Günümüzde kullanılan simülasyon programlarının aralarındaki farklar, hangi alanda kullanıma daha uygun olduğunu ortaya çıkarmaktadır. Literatürde olmayan bir karşılaştırma ile PVsyst ve Matlab/Simulink programlarının karşılaştırılması yapılarak, avantaj ve dezavantajları değerlendirilmiştir.

### Araştırmanın Önemi

PVsyst programında, manuel bir veri girişi olmaması, içerisindeki devrelere müdahale şansı olmaması Matlab/Simulink programının öne çıkmasını sağlamaktadır. Ancak ticari amaçlarda PVsyst daha basit ve çevrimiçi verilere ulaşma imkanı sağladığından daha fazla tercih edilmektedir. Matlab/Simulink, araştırma ve geliştirme kolaylığı sağlamaktadır ancak tasarım daha karmaşık yapıdadır. Bu araştırma ile hangi alanda hangi programın kullanılabileceği ortaya konulmaktadır.

### <span id="page-18-0"></span>**2. FOTOVOLTAİK SİSTEMLER**

Güneş, her gün ortalama 60 000 EJ enerjiyi dünyaya iletir. Bu enerjinin %6'sı atmosfer, %20'si bulutlar, %4'ü dünyanın yüzeyi tarafından yansıtılır; aynı zamanda %16'sı atmosfer, %3'ü bulutlar, %51'i ise karalar ve okyanuslar tarafından emilir. Üst atmosfere ulaşan toplam güneş enerjisi 1367 W/m<sup>2</sup>'dir. Dünya yüzeyine ulaştığında, kullanılabilir güneş enerjisi ortalama olarak yaklaşık 300 W/m<sup>2</sup> olmaktadır [\[4\]](#page-60-3).

Güneş enerjisini yakalayabilmek ve elektrik üretebilmek için çeşitli teknolojiler gelişmektedir. Bazıları güneşin ışık enerjisinden, bazıları ise ısı enerjisinden elektrik üretmektedir.

Güneş enerjisinden en yaygın olarak fotovoltaik sistemler ile elektrik enerjisi üretilir. FV sistemler 1950'li yıllardan sonra ileri teknoloji ürünü olarak ortaya çıkmıştır.

<span id="page-18-1"></span>Güneşin ışınımından enerji üretimi ilk kez Fransız bilim adamı Antoine-Ce´sar Becquerel'in çalışmalarında, fotovoltaik etkiyi keşfetmesiyle görülmektedir. Ardından ilk gerçek güneş pili 19.yy sonlarında Charles Fritts tarafından üretildi [\[5\]](#page-60-4).

### **2.1. FV Hücreler (Güneş Pilleri)**

FV hücreler yarı iletken teknolojisi ile üretilmiştir. Yüzeyleri kare, dikdörtgen veya daire şeklinde üretilir. En çok silisyum ve silisyum alaşımları kullanılır. FV hücre, fosfor atomları eklenmiş silisyumdan oluşan hücrenin negatif kısmını oluşturan n tabakası, bor atomları eklenmiş silisyumdan oluşan hücrenin pozitif kısmını oluşturan p tabakası ve n tabakası ile p tabakasının bağlantı noktası olan katkılı bir katman olmak üzere üç tabakadan oluşur. Işınım etkisiyle p tabakasından ayrılan elektronlar, n tabakasında birikir. Elektronların hareketi sayesinde enerji üretimi gerçekleşir [\[5](#page-60-4)[,6\]](#page-60-5).

| Yarıiletken malzemesi          | Bant genişliği (eV) |
|--------------------------------|---------------------|
| Silikon                        |                     |
| Kadmiyum tellür                | .44                 |
| Galyum arsenit                 | .43                 |
| Bakır indiyum galyum diselenit | $0.9 - 1.7$         |

<span id="page-18-2"></span>Çizelge 2.1. Güneş pillerinde kullanılan malzemeler ve bant genişlikleri

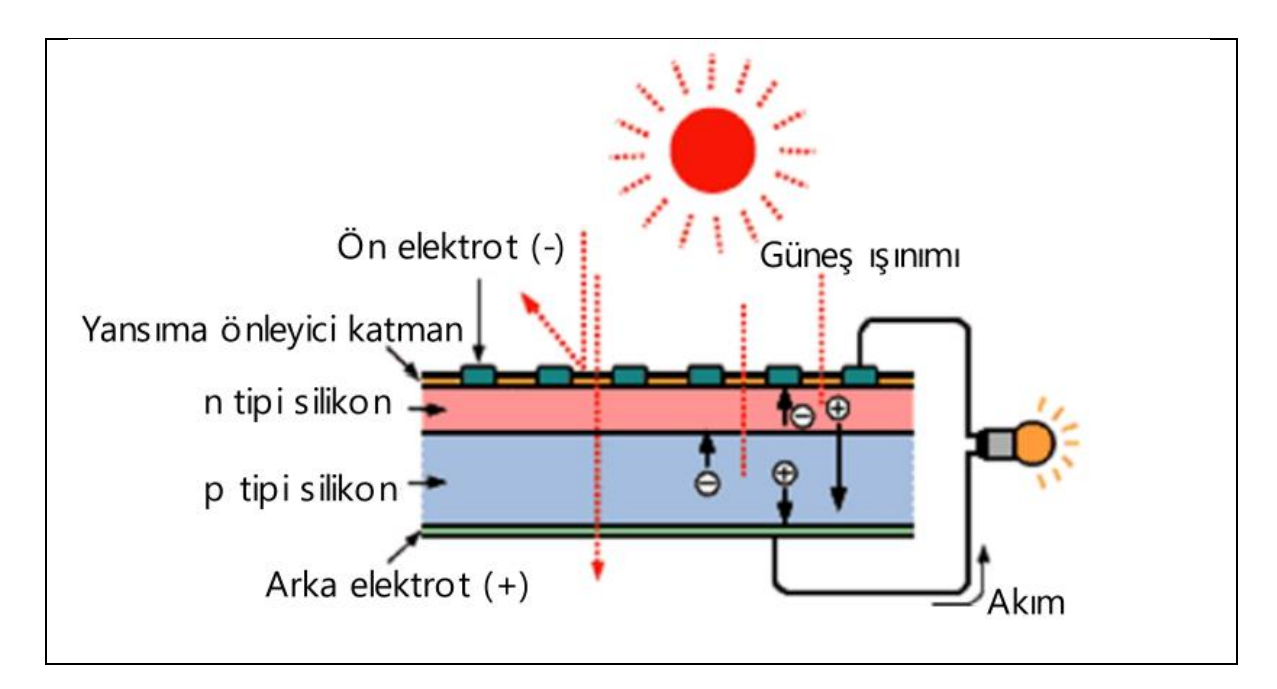

<span id="page-19-0"></span>Şekil 2.1. FV hücre çalışma prensibi[\[5\]](#page-60-4)

Hücrelerin üst ve alt tabakalarında da iletkenler bulunur. Üst tabakada, ışınımın geçişini sağlayan ızgara biçiminde tel metal iletkenler bulunmaktadır. Bu ızgaralar üzerinde koruyucu olarak cam bulunur. Alt tabaka ise ışınım ulaşmayacağı için tamamen metal iletkenle kaplıdır. FV hücreler karmaşık teknolojiyle üretilmesine rağmen çok dayanıklı, uzun ömürlü elemanlardır [\[6\]](#page-60-5).

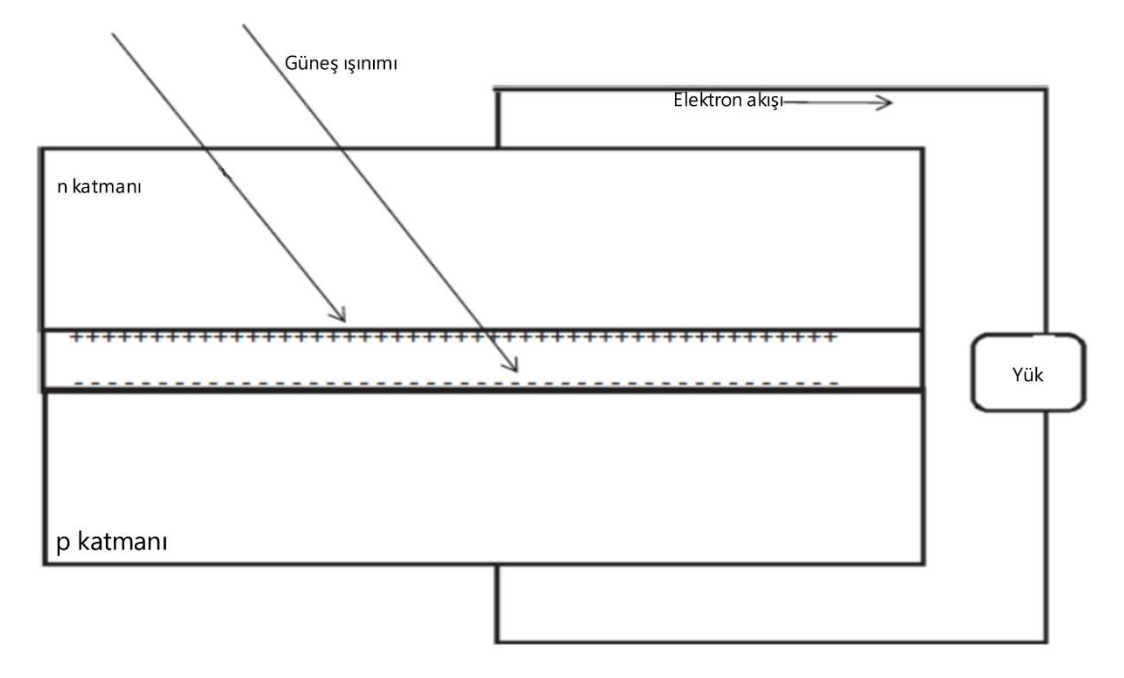

<span id="page-19-1"></span>Şekil 2.2. FV hücrenin yapısı

Hangi malzeme kullanılırsa kullanılsın bir FV hücreden alınan en yüksek verimlilik yaklaşık %33 olmuştur. Hücrelerin üst üste yerleştirilmesi ile oluşturulan çok katmanlı hücrelerde ise bu oran %43'ü bulmuştur.

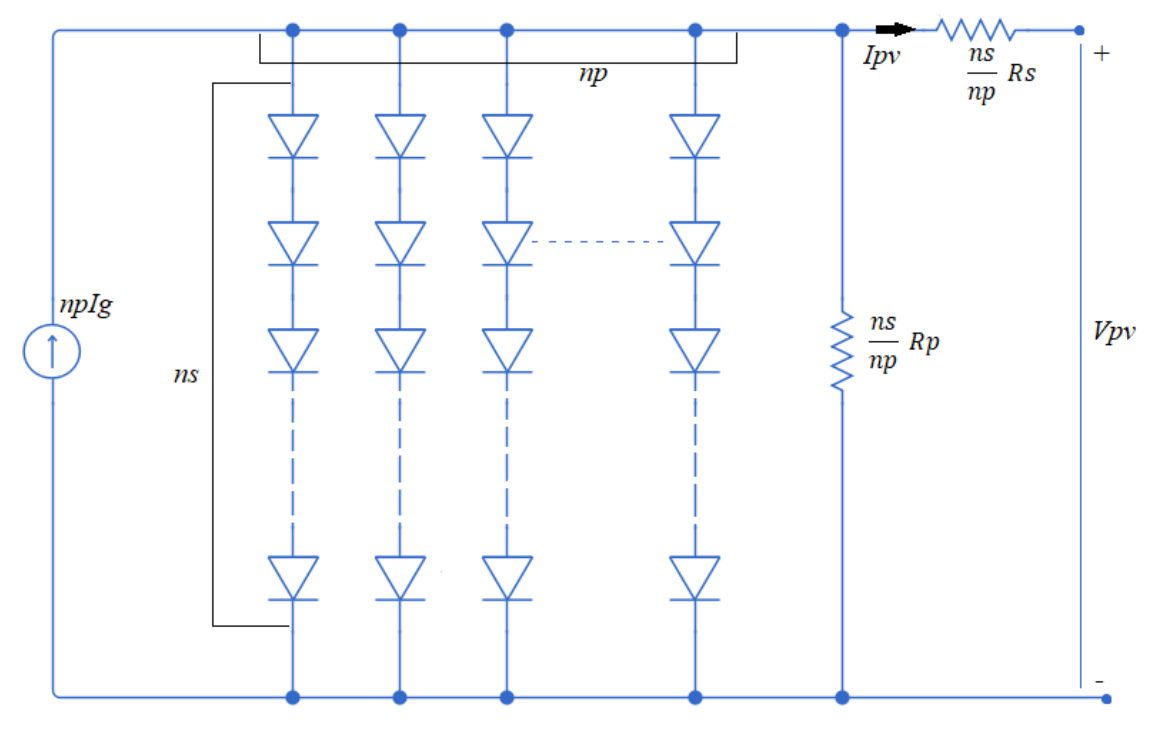

<span id="page-20-0"></span>Şekil 2.3. FV hücre eşdeğer devresi

[Şekil 2.3'](#page-20-0)te görüldüğü üzere belirli bir hücrenin eşdeğer devresini bir p-n bağlantı diyotu olarak göstermektedir. Seri ve paralel FV hücrelerinin sayısı sırasıyla n<sub>s</sub> ve n<sub>p</sub> olarak ifade edilir. Çıkış akımı (I<sub>PV</sub>), üretilen fotoakım I<sub>g</sub> ile diyot akımı arasındaki farktır.

$$
I_{PV} = n_p \cdot I_g - n_p \cdot I_s \left[ \exp\left(\frac{q}{A \cdot k \cdot T} \left(\frac{V_{PV}}{n_s} + \frac{I_{PV} \cdot R_s}{n_p}\right)\right) - 1 \right] \tag{2.1}
$$

Eş.2.1'de yer alan; A diyot ideal faktörü, k Boltzmann sabiti (1,380622x10-23 J/°K), q elektron yükü (1,6021917x10<sup>-19</sup> C), T sıcaklık (°K), R<sub>s</sub> eşdeğer seri dirençtir.

Güneş ışınımı I<sub>rr</sub> tarafından üretilen akım Ig;

$$
I_g = (I_{SC} + k_i(T - T_{ref})) \frac{I_{rr}}{1000}
$$
\n(2.2)

Eş.2.2'de yer alan; I<sub>SC</sub> referans sıcaklık ve ışınımdaki kısa devre akımı, T<sub>ref</sub> hücrenin referans sıcaklığı, k<sup>i</sup> kısa devre akımı sıcaklık katsayısıdır.

Hücre doygunluk akımı olan I<sup>s</sup> ise aşağıdaki gibi değişir:

$$
I_S = I_{RS} \cdot \left[\frac{T}{T_{ref}}\right]^3 \cdot exp\left[\frac{q \cdot E_g}{A \cdot k} \left(\frac{1}{T_{ref}} - \frac{1}{T}\right)\right]
$$
(2.3)

Eş.2.3'te verilen; I<sub>RS</sub> ters doyma akımı ve E<sub>g</sub> yarı iletkenin yasak bant enerjisidir. Son olarak, panelin sağladığı güç  $P_{PV}$  şu şekilde hesaplanır:

$$
P_{PV} = I_{PV} \cdot V_{PV} \tag{2.4}
$$

FV hücreler P ve N tipi olarak bilinen yarı iletken malzemelerden oluşmaktadır. İki malzemenin birleşim bölgesine düşen güneş ışığı, malzemelerin son yörüngelerindeki elektronları hareket ettirerek elektrik akımı oluşturur. Uygulamalarda en çok monokristal ve polikristal silisyum yapıdaki hücreler tercih edilmektedir [\[7\]](#page-60-6).

### <span id="page-21-0"></span>**2.2. Fotovoltaik Paneller**

FV hücreler daha yüksek gerilim, akım ve güç üretmek için 36-54-60 veya 72 tanesi seri bağlanarak FV panelleri oluştururlar. Paneller, 12 V veya 24 V DA gerilim üretebilecek şekilde üretilirler. Bir FV dizi, ihtiyaç olan enerjiyi karşılayacak şekilde, istenen voltaj ve akımı sağlamak için seri ve paralel bağlanmış birkaç FV panelden oluşur. Bir FV hücrenin maksimum gücünü üretebildiği voltaja maksimum güç noktası (MGN) denir. MGN güneş ışınımı, ortam sıcaklığı ve FV hücre sıcaklığı ile değişir [\[8\]](#page-60-7).

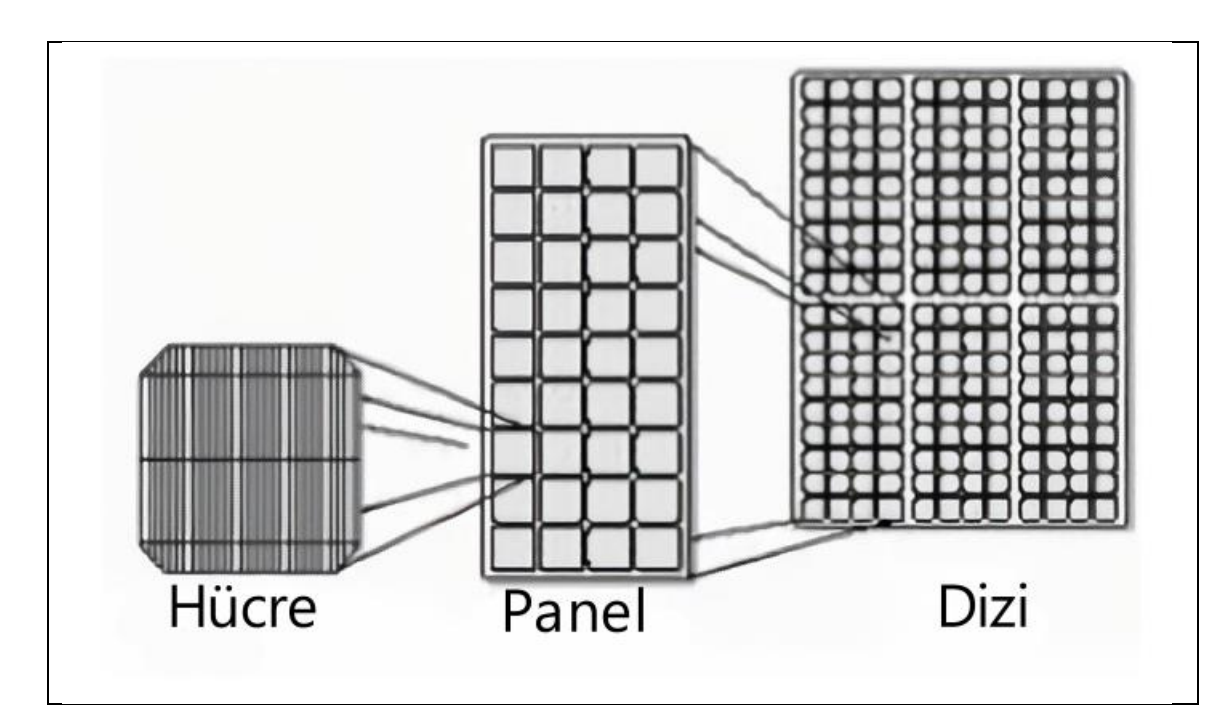

<span id="page-22-1"></span>Şekil 2.4. FV hücre, panel ve dizi

### <span id="page-22-0"></span>**2.3. DA-AA Eviriciler (İnverterler)**

Fotovoltaik panel, güneş ışınımını DA olarak elektriğe çevirir. Bu şekildeyken şebekeye iletilemez durumdadır. İnverterler DA'yı, sabit frekansta bir AA'ya dönüştürürler.

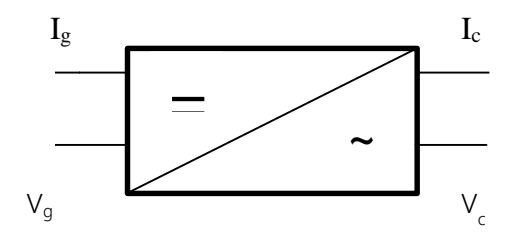

<span id="page-22-2"></span>Şekil 2.5*.* İnverter Blok Şeması

İnverter devresinde; kondansatör, transformatör rezistans ve anahtarlama elemanları bulunur. Aynı zamanda MGNİ algoritmaları da inverter içerisinde bulunur. İnverterler şebekeye bağlı FV sistemlerde, sistemin gücünün en az %10'u olacak şekilde seçilir [\[10,](#page-60-8)[11\]](#page-60-9).

### <span id="page-23-0"></span>**2.4. Sistem Tipleri**

Güneş enerji sistemleri kullanım alanına göre çeşitlidir. Evlerin, ticari amaçlar için okul, hastane, iş merkezleri gibi binaların enerji tüketimine destek olan küçük çaplı çatı üstü sistemler kullanılmaktadır. Bu sistemler sayesinde, bina kendi elektriğinin bir kısmını üretebilmektedir. Özellikle üretim için kurulan şebekeye bağlı sistemler, ülkelerin enerji üretimlerine katkıda bulunmaktadır. Ülkemizde, lisanslı ve lisanssız olarak iki çeşit sistem kurulumu yapılmaktadır. 1MW kurulu güce kadar olan sistemlerde lisanssız kurulum sağlanabilmektedir. Son olarak şebekeden bağımsız, enerji nakil hattına sahip olmayan bölgelerde, enerji ihtiyacının karşılanabilmesi için kurulan sistemler bulunmaktadır [\[12\]](#page-60-10).

### <span id="page-24-0"></span>**3. MAKSİMUM GÜÇ NOKTASI İZLEYİCİ**

FV hücreler geniş gerilim ve akım aralığında çalışabilirler. Maksimum güç noktası akım ve gerilim çarpımının en yüksek olduğu noktadır. Yani sistem bu noktada en yüksek gücü üretir. Her dizi için bir tane MGN bulunur. MGN'yi ışınım şiddeti, gölgelenme koşulları, panel kirliliği, hava kirliliği gibi birçok çevresel faktör etkiler. Sistemin MGN takibi için maksimum güç noktası izleyici (MGNİ) kullanılmaktadır. MGNİ içerisine farklı yöntemlerle yerleştirilen algoritmalar sayesinde sistemin maksimum güçte çalışması ve maksimum verimin alınması sağlanmaktadır. Yani MGNİ cihazları, her türlü çevre koşullarında maksimum değeri sağlar [\[16\]](#page-61-0).

### <span id="page-24-1"></span>**3.2. MGNİ Devreleri**

#### <span id="page-24-2"></span>**3.2.1. DA-DA dönüştürücüler**

FV panellerde çeşitli nedenlerden dolayı panellerin çıkışında sabit gerilim elde edilemez. İstenilen gerilim seviyesine ulaşılabilmek ve gerilimin sabitlenmesi için doğrudan FV dizisine DA-DA dönüştürücüler kullanılır. Bu dönüştürücüler, uygulamaya bağlı olarak MOSFET, IGBT, BJT ve tristör gibi anahtarlama elemanları kullanılır. Anahtarlama sinyali için darbe genişlik modülasyonu (PWM) kullanılır. Alçaltıcı, yükseltici ve alçaltıcıyükseltici çeşitleri bulunmaktadır. Özellikle FV sistemlerde yükseltici DA-DA dönüştürücü kullanılır. Bu dönüştürücüler, D görev oranını istenen sonuca göre değiştirilerek çıkış gücü kontrol eder [\[16,](#page-61-0)[15\]](#page-61-1).

$$
D = 1 - \frac{v_{in}}{v_{out}} \tag{3.1}
$$

Denklemde V<sub>in</sub> giriş gerilimi, V<sub>out</sub> ise çıkış gerilimidir. Giriş gerilimi değiştirilerek görev oranı belirlenir.

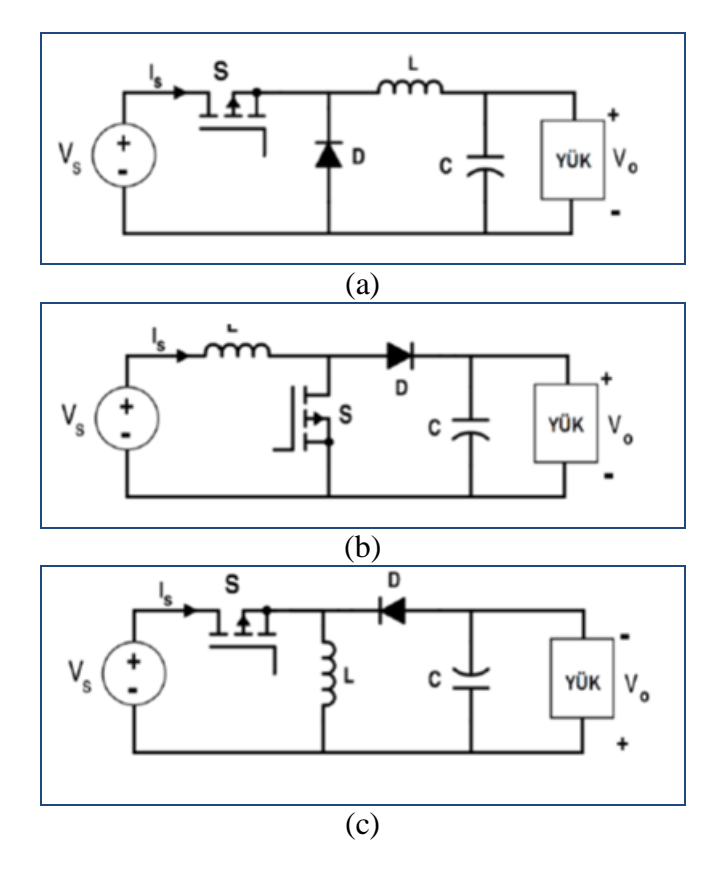

<span id="page-25-2"></span>Şekil 3.1. (a) Alçaltıcı (b) yükseltici (c) alçaltıcı-yükseltici DA-DA dönüştürücü eşdeğer devreleri

### <span id="page-25-0"></span>**3.3. MGNİ Takibinde Klasik Yöntemler**

MGNİ işlemi çeşitli tekniklerle yapılmaktadır. Geleneksel teknikler; Açık Devre Gerilimi (Sabit Gerilim), Kısa Devre Gerilimi (Sabit Akım), Değiştir-Gözle (P&O), Artan İletkenliktir (IC) [\[13\]](#page-60-11).

### <span id="page-25-1"></span>**3.3.1.Açık devre gerilimi (sabit gerilim) yöntemi**

Bu yöntemde MGN'deki gerilim ile açık devre gerilimi arasındaki oranın yaklaşık olarak sabit olduğu kabul edilir.

$$
\frac{V_{MGN}}{V_{out}} = K \tag{3.2}
$$

FV dizinin MGNİ yardımıyla izole edilerek çıkış gerilimi olan V<sub>out</sub> ölçülür. Denklem 6 ile maksimum gerilim ölçülür. K sabittir ve genelde 0,73 ile 0,80 arasında kabul edilir. En yüksek değere ulaşılana kadar döngü devam eder. [Şekil 3.2'](#page-26-1)de döngünün akış diyagramı gösterilmektedir. Yükün ayrılması, açık devre geriliminin değişken olabilmesi gibi dezavantajları vardır [\[14\]](#page-60-12).

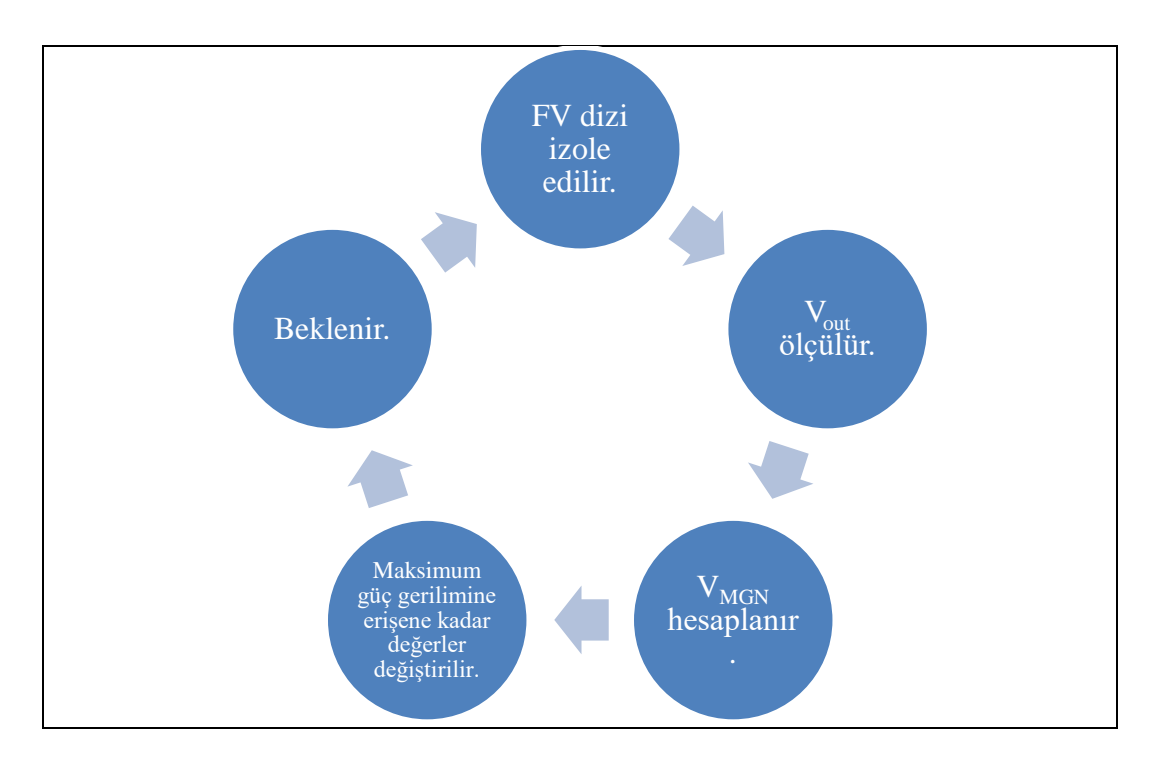

<span id="page-26-1"></span>Şekil 3.2. Açık devre gerilimi yöntemi akış diyagramı

### <span id="page-26-0"></span>**3.3.2.Perturb and observe (hata ve gözlem, p&o) yöntemi**

Bu yöntem tekrarlamalı bir yöntemdir. Temel olarak çıkış gücünün türevinin, maksimum gücün türevine oranının 0 olmasına dayanır. Belli aralıklarla çıkış akımı ve gerilimini ölçerek çıkış gücünü hesaplar. Her ölçüm bir önceki ölçümle karşılaştırılır. Artış olması maksimum güce yaklaşıldığını gösterir. Eğer azalma başladıysa maksimum güç noktasından uzaklaşılıyor demektir. Bu durumda, geriye dönülerek maksimum gücün elde edildiği nokta belirlenir.

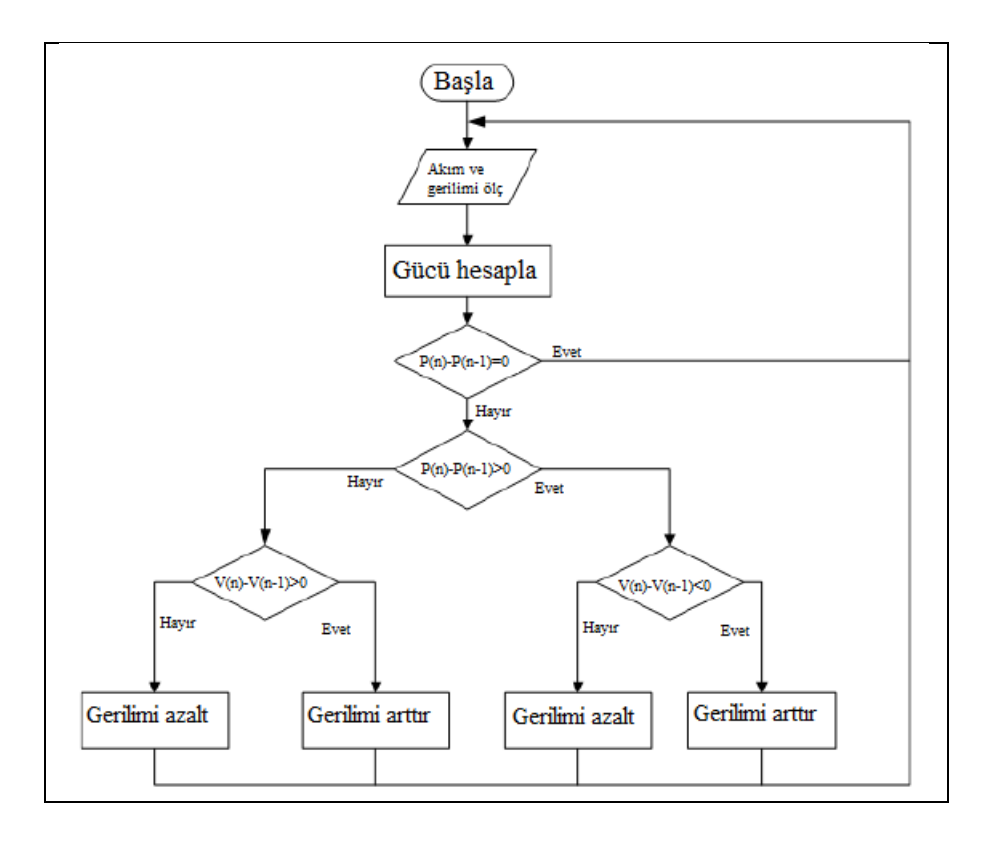

<span id="page-27-1"></span>Şekil 3.3. P&O algortiması akış şeması

P&O, uygulaması kolay ve basit bir yöntemdir. Ancak özellikle kısmi gölgelenme koşulları altında maksimum güç noktası etrafında çok salınım yapması gibi dezavantajlarının olması, alternatif yöntemler geliştirilmesine sebep olmuştur [\[15\]](#page-61-1).

### <span id="page-27-0"></span>**3.3.3.Artan iletkenlik yöntemi**

Artan iletkenlik yönteminde, P&O'nun MGN etrafında oluşturduğu salınımı engellemek hedeflenir. Bu yöntem gerilimin ne yönde değiştirileceğini hesaplayabilmektedir. Kullanımının kolay ve basit olması, veriminin yüksek olması açısından avantajlıdır. Ancak karmaşık yapılarda yetersiz kalmaktadır [\[16\]](#page-61-0).

# <span id="page-28-0"></span>**4. FV SİSTEM TASARIMINDA KULLANILAN PROGRAMLAR**

Herhangi bir FV projesini uygulamadan önce elektrik üretimini, güvenilirliğini ve maliyetlerini optimize etmek için teknolojik ve ekonomik fizibilite yapılması gerekmektedir. Bugün itibariyle, bir FV sistemi tahmin etmek ve optimize etmek için çeşitli simülasyon araçları oluşturulmuştur. Bu tür yazılım araçlarının kullanımı, enerji sistemlerinin optimum hassasiyet ve minimum masrafla etkin performans değerlendirmesi için yardımcı olabilir [\[17\]](#page-61-2).

FV sistem ile enerji üretimi PVsyst, PVsol, Matlab/Simulink, Helioscope, PVcase vb. gibi simülasyon yazılım programları kullanılarak hesaplanabilmektedir. Literatürde bu programların incelemeleri ve karşılaştırılmaları üzerine birçok çalışma yapılmıştır. Ceylan ve Taşdelen, simülasyon ortamında PVsol, Helioscope, Polysun ve PVGIS simülasyon programları kullanarak 1 MW kurulu güçteki güneş enerji santralinin (GES) sonuçlarının gerçek değerlerle karşılaştırılmasını yapmışlardır. Çalışma sonucunda Helioscope programının gerçek verilere en yakın sonucu verdiğini gözlemlemişlerdir [\[18\]](#page-61-3). Vashishtha vd. yapmış oldukları araştırmada, FV sistemlerin simülasyonlarında kullanılan SketchUp, PVsyst, HelioScope ve AutoCAD yazılımlarını incelemişlerdir. Çalışma sonucunda daha çeşitli değerlendirmeler yapma potansiyeli nedeniyle PVsyst programının en yaygın kullanılan program olarak, Helioscope programının ise en kullanıcı dostu yazılım olduğunu belirlemişlerdir [\[19\]](#page-61-4).

Bu çalışmada PVsyst ile Matlab/Simulink programları karşılaştırılmıştır. Ankara ilinde 75 kW kurulu güce sahip bir sistem iki programla tasarlanmıştır. Elde edilen sonuçlar ve grafikler karşılaştırılarak yorumlanmıştır.

### <span id="page-28-1"></span>**4.2. PVsyst Programı**

PVsyst 1992 yılında FV sistemlerin incelenmesi ve simülasyonu için İsviçre'de André Mermoud ve Michel Villoz tarafından geliştirilmiştir. Ges tasarımında en çok kullanılan program haline gelmiştir [\[20,](#page-61-5) [21\]](#page-61-6).

PVsyst ile sistem tasarımı yapılırken, öncelikle sistemin kurulacağı coğrafi konum seçilir. Program seçilen coğrafi konumun ışınım, sıcaklık gibi verilerini online olarak çeker. Kurulacak sistemin gücüne göre panel dizisi oluşturulur ve panel eğimleri ayarlanır. Panel eğim açısının yanında azimut açısı da ayarlanır. Azimut açısı, güney/kuzey ile toplayıcı düzlem arasındaki açı olarak tanımlanır. Oluşturulan dizi için uygun inverter seçimi yapılır. Sistem kurulumu tamamlandıktan sonra, simülasyon gerçekleştirilir [\[22\]](#page-61-7).

Simülasyon gerçekleştirildikten sonra, program bir rapor hazırlar. Bu raporda genel parametreler, kolektör alanının özellikleri, dizi kayıpları, genel sonuçlar, kayıplar diyagramı, özel grafikler ve  $CO_2$  emisyon bilançosu bulunmaktadır. Genel sonuç verileri aylık olarak programdan alınmaktadır. PVsyst'ten alınan çıkış verileri şunlardır: global yatay ışınlanma (GlobHor), yatay difüz ışınlanma (DiffHor), çevre sıcaklığı (T\_Amb), kolektöre yansıyan global (GlobInc), IAM ve gölgeleme için düzeltilmiş etkin global (GlobEff), dizinin çıkışında etkin enerji (EArray), şebekeye enjekte edilen enerji (E\_Grid), performans oranı (PR).

PVsyst, sistem kurulumunda tüm kayıpları hesaplayarak, kesin sonuçlar alınmasını sağlamaktadır. Üç boyutlu, gölgelenme koşulları altında tasarımlar yapabilmektedir. Tasarım kolay, sonuçlar gerçeğe yakın olmaktadır [\[23\]](#page-61-8).

### <span id="page-29-0"></span>**4.3. Matlab/Simulink Programı**

Matlab, MathWorks şirketinin geliştirdiği yüksek performanslı teknik işlem ortamına sahip bir programdır. 1984 yılında Jack Little ve Cleve Moler tarafından kurulmuştur. Matlab/Simulink ise dinamik sistemlerin simülasyonu için geliştirilmiştir. Blok diyagramları sayesinde, kod yazmak gibi işlemleri yapmaya gerek kalmadan simülasyon gerçekleştirilebilmektedir [\[24\]](#page-61-9).

| SIMULATION                             | <b>DEBUG</b>                                                                                | <b>MODELING</b> | <b>FORMAT</b>      |                 | <b>APPS</b>              |
|----------------------------------------|---------------------------------------------------------------------------------------------|-----------------|--------------------|-----------------|--------------------------|
| Open<br>툽<br>Save<br>New<br>Print<br>▼ | 四四<br>$\overline{\phantom{a}}$<br>o G<br>▼<br>Library<br>Browser<br>$\overline{\mathbf{v}}$ | Log<br>Signals  | ▭<br>Add<br>Viewer | Signal<br>Table | $\overline{\phantom{a}}$ |
| <b>FILE</b>                            | <b>IBRARY</b>                                                                               |                 | PREPARE            |                 |                          |

<span id="page-29-1"></span>Şekil 4.1. Matlab/Simulink Library Browser

Matlab/Simulink ile bir güneş enerji santrali tasarımında, hemen her şey manuel olarak yapılır. Öncelikle library browser sekmesinden kullanılan elemanlar bulunur [\(Şekil 4.1\)](#page-29-1). Bu elemanlardan ilki sistemin çalışma aralığının belirlenmesi için bir powergui elemanıdır. Powergui, [Şekil 4.2'](#page-30-0)deki gibi ayrık veya sürekli zamanda çalıştırılabilir.

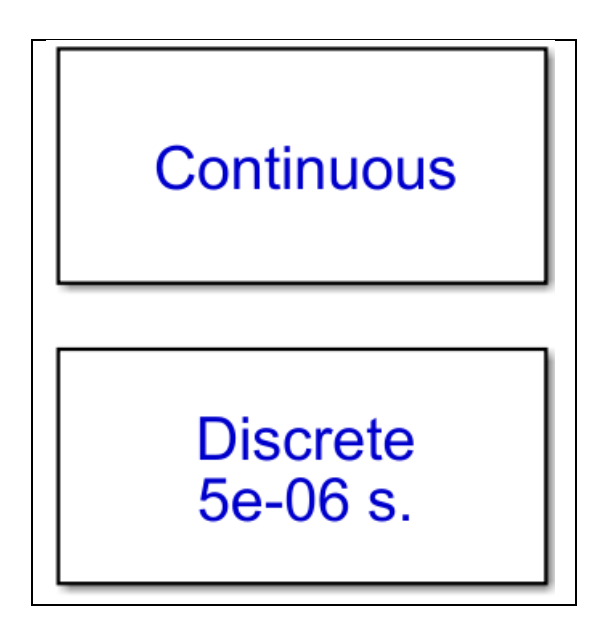

<span id="page-30-0"></span>Şekil 4.2. Matlab/Simulink powergui elemanı

Daha sonra sırasıyla PV array elemanı, DA-DA dönüştürücü devresi, inverter devresi eklenir. Tüm devreler manuel olarak tasarlanır. PV array elemanı bir FV diziyi simüle eder.

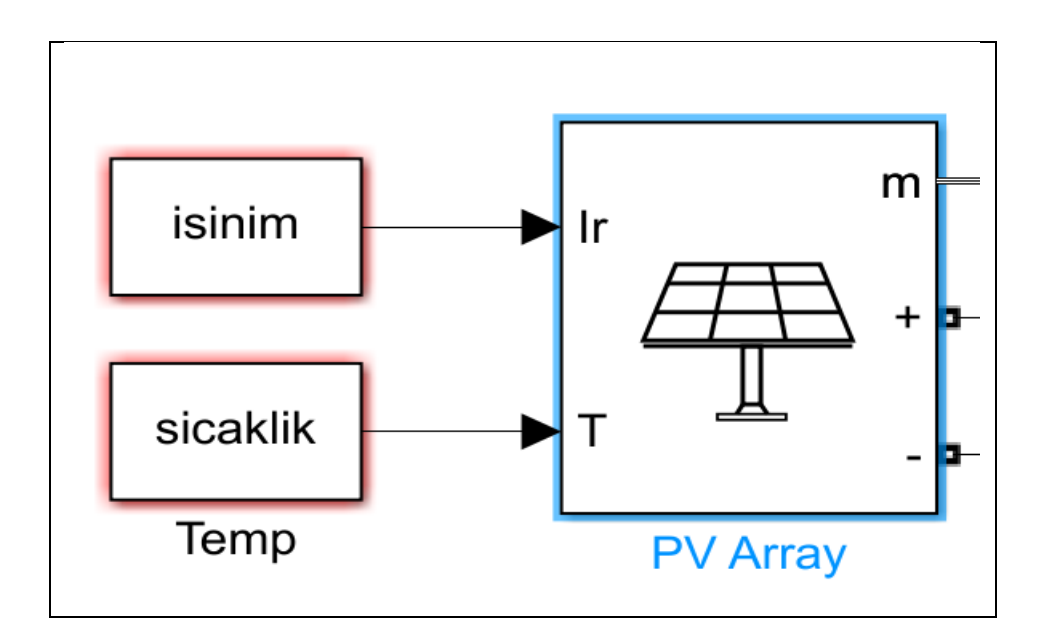

<span id="page-30-1"></span>Şekil 4.3. Matlab/Simulink PV array elemanı

[Şekil 4.3'](#page-30-1)te görüldüğü üzere PV array elemanının iki giriş ve üç çıkışı bulunmaktadır. Girişler güneş ışınımı ve sıcaklık, çıkışlar dizinin akım ve gerilim ölçme portu, devreye bağlanabilmesi için "+" ve "–" portlardır. Dizinin tasarımı blok parametreleri ile gerçekleştirilir.

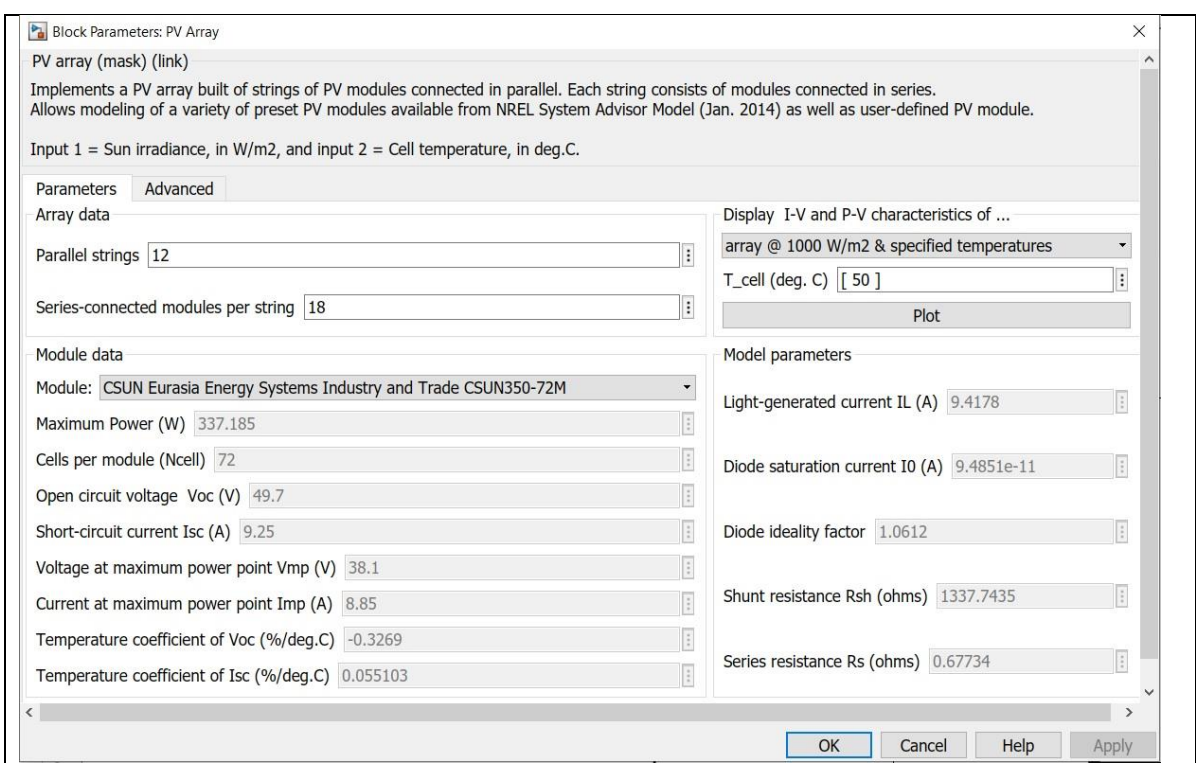

<span id="page-31-0"></span>Şekil 4.4. PV array blok parametreleri

[Şekil 4.4'](#page-31-0)deki blok parametreleri ile dizide paralel ve seri kaç panel kullanılacağı, panel markaları belirlenmektedir. PV array çıkış verileri, FV akımı ve gerilimidir. Bu değerler scope elemanına bağlanarak grafik elde edilmektedir.

[Şekil](#page-32-0) 4.5'te elde edilen grafikler verilmiştir.

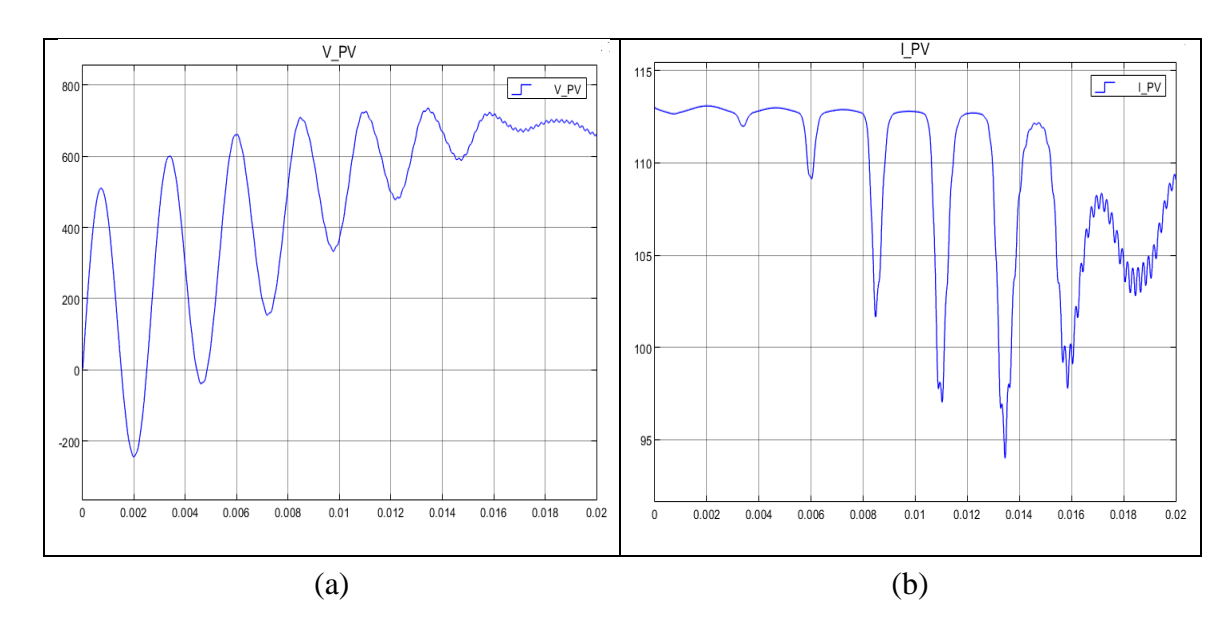

<span id="page-32-0"></span>Şekil 4.5. PV array (a) gerilim-saat (b) akım-saat grafikleri

Tasarımın devamında inverter devresi eklenir. Bu devrede ise seri RLC branch, IGBT/Diode, diode elemanları kullanılır [\(Şekil 4.6.](#page-32-1)) DA-DA dönüştürücü devresi de inverterin içerisinde bulunur. Kullanılacak dönüştürücü türüne göre yerleşimler ve değerler değiştirilir.

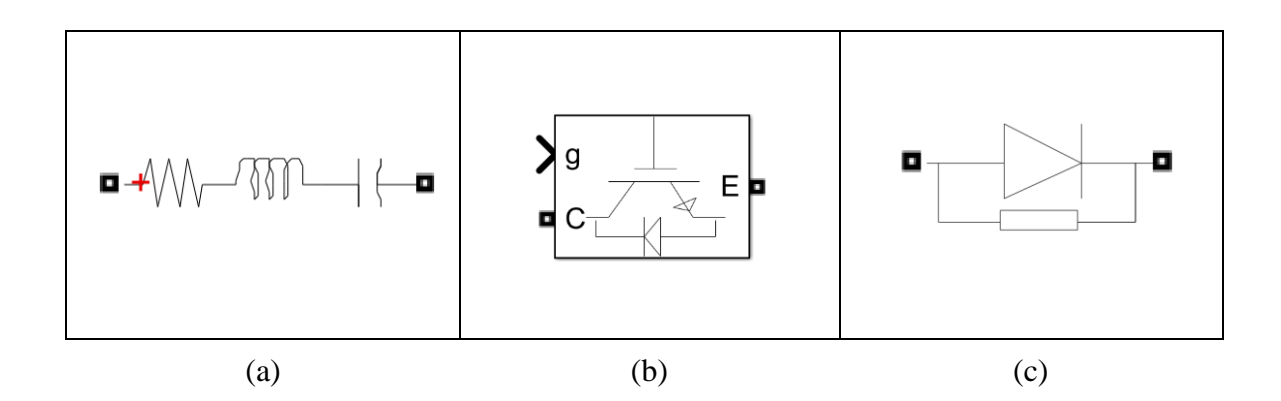

<span id="page-32-1"></span>Şekil 4.6. (a) RLC branch (b) IGBT/Diode (c) Diode elemanları

Devrenin sonuna bir yük eklenir ve yüke akım ve gerilim ölçer elemanları eklenerek çıkış akımı ve gerilimi elde edilir. Bu değerler Eş. 4.1.'deki denkleme göre çarpılarak çıkış gücü elde edilir. Bu işlem program içerisinde product elemanı ile gerçekleştirilmektedir [\[25](#page-61-10)[,26\]](#page-61-11).

$$
P_{cikis} = V_{cikis} * I_{cikis}
$$
\n
$$
(4.1.)
$$

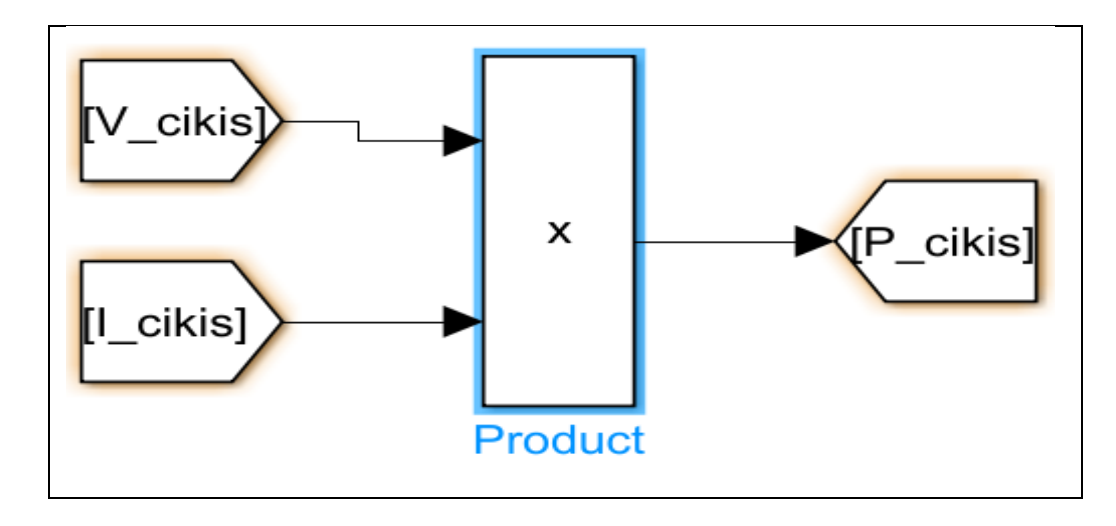

<span id="page-33-0"></span>Şekil 4.7. Matlab/Simulink product elemanı

## <span id="page-34-0"></span>**5. ANKARA İLİNDE 75 KW KURULU GÜCÜNDE GÜNEŞ ENERJİ SANTRALİ TASARIMI**

### <span id="page-34-1"></span>**5.1. Proje Tasarımı**

Bu çalışmada Ankara ilinde kurulması planlanan bir sistem tasarımı yapılmıştır. Tasarımda kurulu güç 75 kW olarak belirlenmiştir. Sistem tasarımı için iki farklı program, PVsyst ve Matlab/Simulink, kullanılmıştır. İki programda da CSUN 350Wp 32V 72M olan 216 panel kullanılmıştır. Paneller 12 seri 18 paralel olacak şekilde dizi tasarlanmıştır. PVsyst veri tabanında bulunan Huawei Sun2000-70 kW inverter kullanılmıştır. Matlab/Simulink'te inverter devresi ayrıca tasarlanmıştır. Ayrıca Matlab/Simulink kullanılarak MGNİ algoritması eklenmeden bir tasarım yapılmıştır.

Ankara iline ait aylık ışınım ve sıcaklık değerleri, PVsyst'in veritabanında mevcutken Matlab/Simulink'e manuel olarak eklenmiştir.

| Aylar              | Ay <sub>1</sub> <sub>k</sub><br>Ort.<br>$I_{\text{S1}}$ nım $($<br>kWh | Aylık<br>ort.<br>Günlük<br>Güneşlen<br>me<br>Süresi<br>(h) | Toplam<br>Güneşlen<br>Süresi<br>me<br>(h) | Aylık<br>Toplam<br>Işınım<br>Ortalaması<br>(W) | Ay <sub>1</sub> <sub>k</sub><br>Ortalama<br>Sicaklik<br>$({}^{\circ}C)$ | Ort.<br>Aylık<br><b>FV</b><br>Sıcaklığı<br>$({}^{\circ}C)$ |
|--------------------|------------------------------------------------------------------------|------------------------------------------------------------|-------------------------------------------|------------------------------------------------|-------------------------------------------------------------------------|------------------------------------------------------------|
| Ocak               | 74,1                                                                   | 2,6                                                        | 78                                        | 950,00                                         | 0,81                                                                    | 25,81                                                      |
| Subat              | 105,3                                                                  | 3,8                                                        | 106,4                                     | 989,66                                         | 1,68                                                                    | 26,68                                                      |
| Mart               | 126,9                                                                  | 5,1                                                        | 153                                       | 829,41                                         | 2,38                                                                    | 27,38                                                      |
| <b>Nisan</b>       | 163,9                                                                  | 6,5                                                        | 195                                       | 840,51                                         | 12,66                                                                   | 37,66                                                      |
| May <sub>1</sub> s | 165,5                                                                  | 8,4                                                        | 252                                       | 656,75                                         | 14,85                                                                   | 39,85                                                      |
| Haziran            | 198,2                                                                  | 10                                                         | 300                                       | 660,67                                         | 21,08                                                                   | 46,08                                                      |
| Temmuz             | 214,1                                                                  | 11,2                                                       | 336                                       | 637,20                                         | 25,84                                                                   | 50,84                                                      |
| <b>Ağustos</b>     | 226,9                                                                  | 10,6                                                       | 318                                       | 713,52                                         | 27,56                                                                   | 52,56                                                      |
| Eylül              | 162,6                                                                  | 9,1                                                        | 273                                       | 595,60                                         | 18,93                                                                   | 43,93                                                      |
| Ekim               | 167                                                                    | 6,7                                                        | 201                                       | 830,85                                         | 16,03                                                                   | 41,03                                                      |
| Kasım              | 135,7                                                                  | 4,6                                                        | 138                                       | 983,33                                         | 7,56                                                                    | 32,56                                                      |
| Aralık             | 76                                                                     | 2,5                                                        | 75                                        | 1013,33                                        | 1,43                                                                    | 26,43                                                      |
| Yıllık             | 151,35                                                                 | 6,76                                                       | 202,75                                    | 746,49                                         | 12,62                                                                   | 37,62                                                      |

<span id="page-34-3"></span><span id="page-34-2"></span>Çizelge 5.1. Ankara İli Işınım ve Sıcaklık Verileri [25]

PVsyst [Çizelge 5.1](#page-34-3) deki verileri içerisinde bulundurur. Matlab/ Simulink'e aylık toplam ışınım ortalaması ve FV ortalama sıcaklık verileri manuel olarak, her ay için tek tek girilmiştir. Matlab/Simulink'te PV array elemanının ışınım ve sıcaklık verilerinin girildiği iki girişi vardır. Her ayın ışınım ve sıcaklık değerleri bu alanlara girilerek istenen düzeyde çalışması sağlanmıştır. Giriş verileri devreden geçirilerek çıkışta akım ve gerilim değerleri alınmıştır. Bu değerlerin product ile çarpılması sonucu çıkış gücü elde edilmiştir. PVsyst'te şebekeye enjekte edilen enerji raporda verilirken, Matlab/Simulink'te güç olarak alınan çıkış aylık ortalama güneşlenme süresi ile çarpılarak enerjiye dönüştürülür.

Matlab/Simulink, daha çok hesaplama işlemleri için kullanılmaktadır. Somut olarak hayata geçirilecek bir tasarım olanağı sunmamaktadır. Panel yerleşimi, inverter konumu gibi bilgilerle ilgilenmemektedir. PVsyst, coğrafi konuma göre sistemin yerleşimi yapmaktadır. Panellerin eğimi ayarlanarak güneşten en fazla verimi alması sağlanmaktadır. Hayata geçirilebilecek gerçek bir tasarım yapma olanağı sağlamaktadır [26].

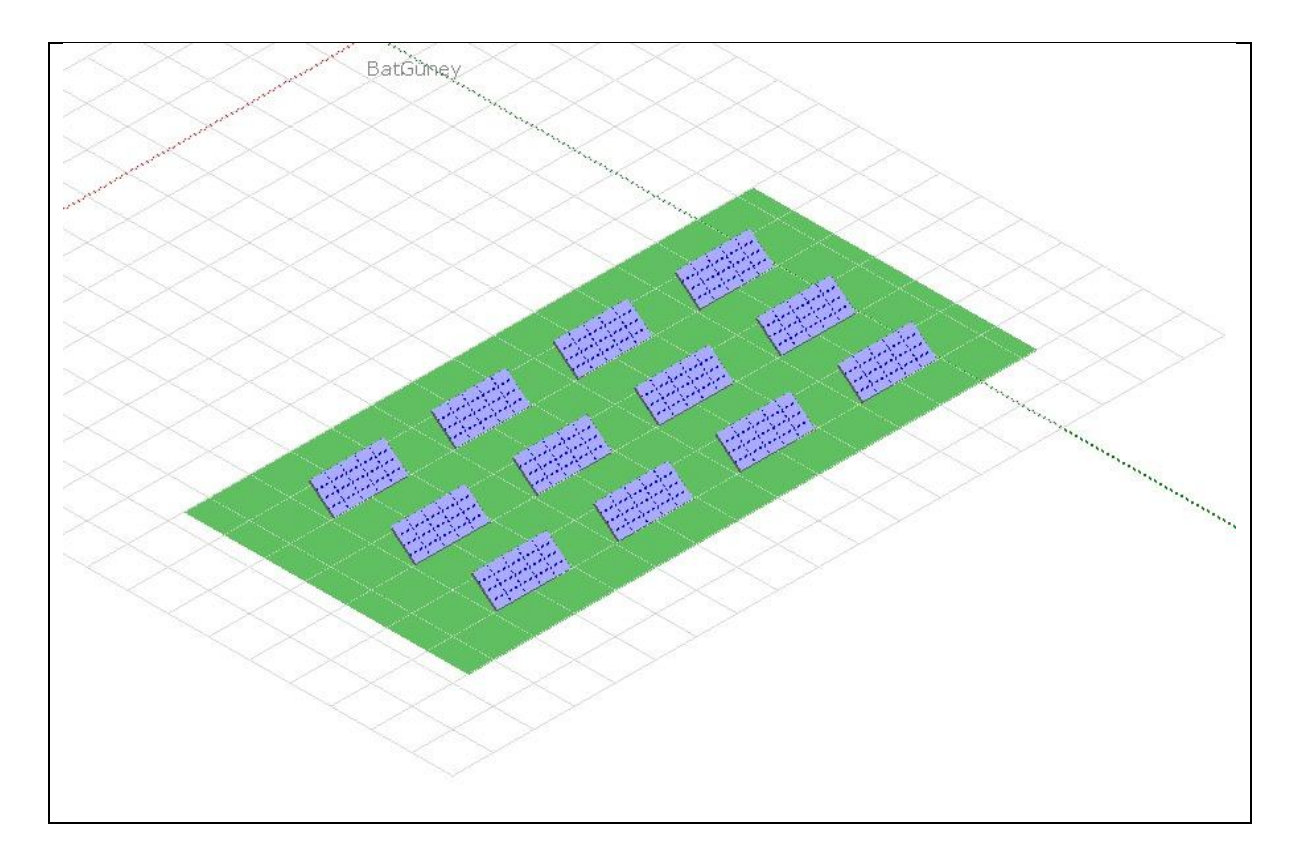

<span id="page-35-0"></span>Şekil 5.1. PVsyst panel yerleşimi

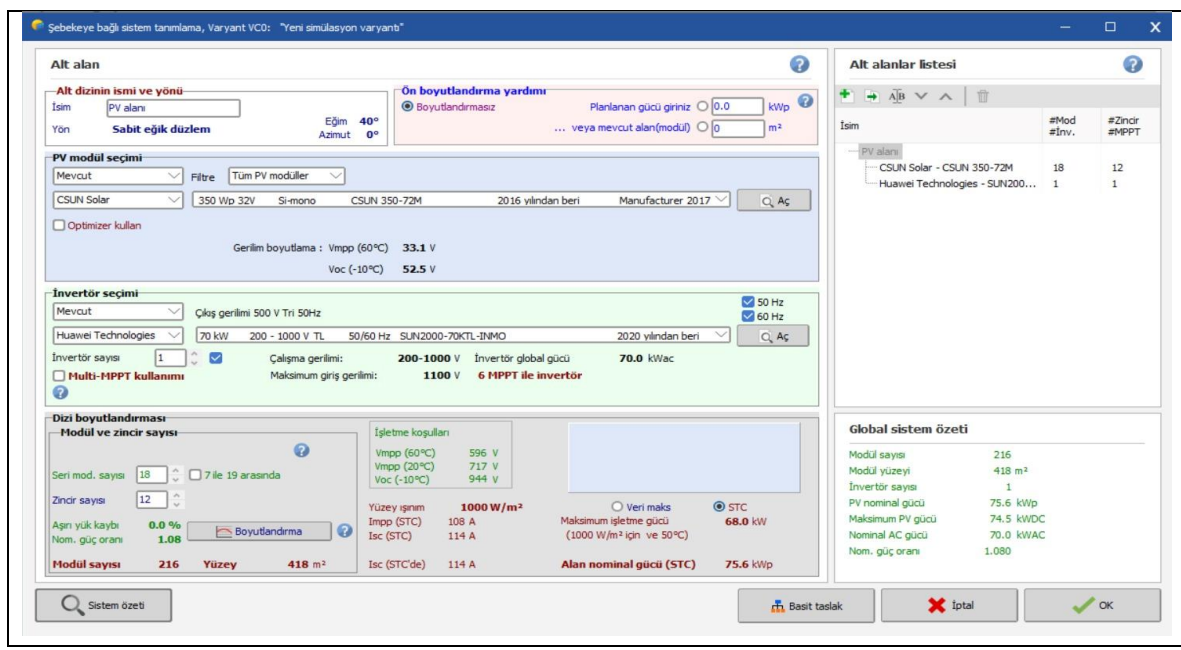

<span id="page-36-0"></span>Şekil 5.2. PVsyst sistem parametreleri

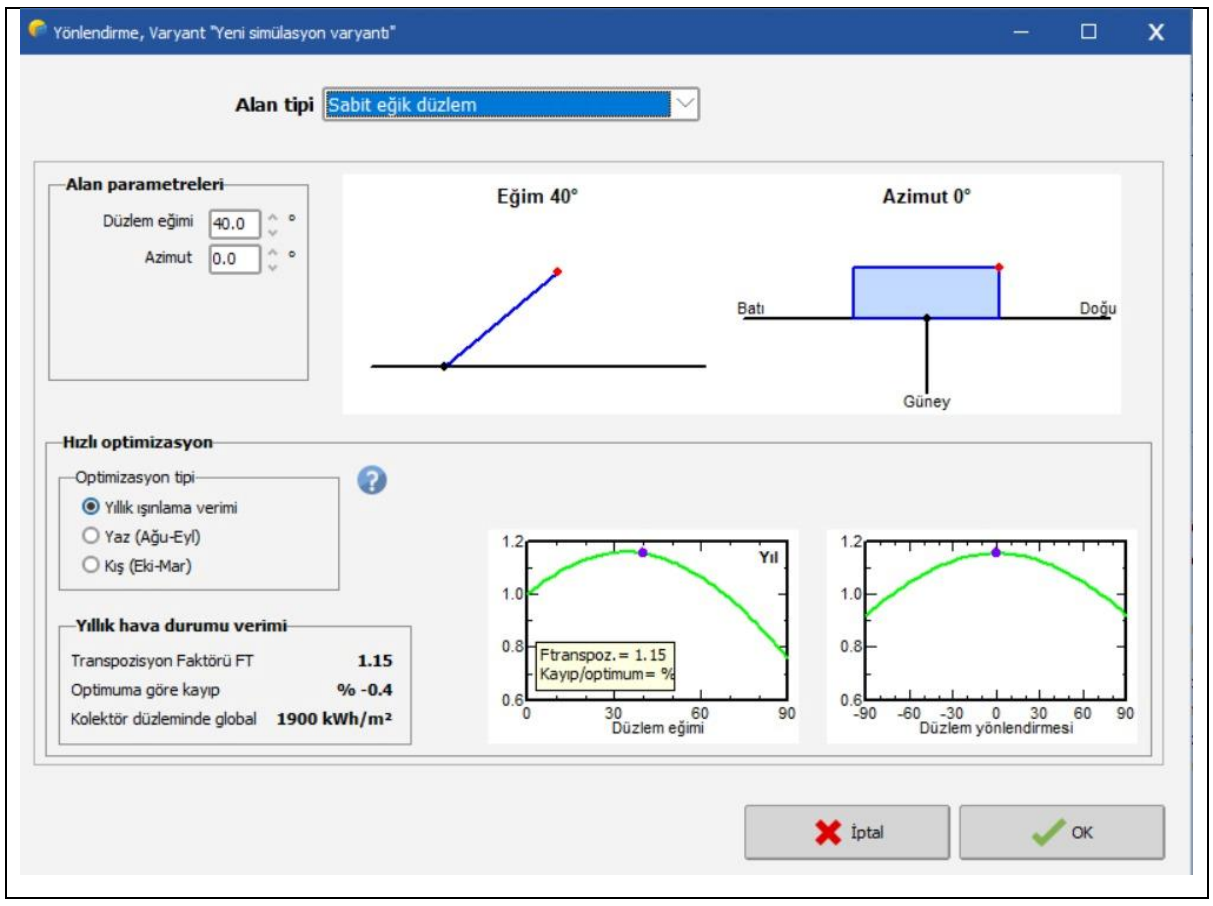

<span id="page-36-1"></span>Şekil 5.3. PVsyst panel eğim ve yönlendirmeleri

[Şekil 5.3'](#page-36-1)te panel eğimi 40° ve azimut açısı 0° olarak ayarlanmıştır. Bu ayarlamaya göre kurulan sisteme global olarak 1900 kWh/m<sup>2</sup> güneş ışınımı düşmesi tahmin edilmektedir.

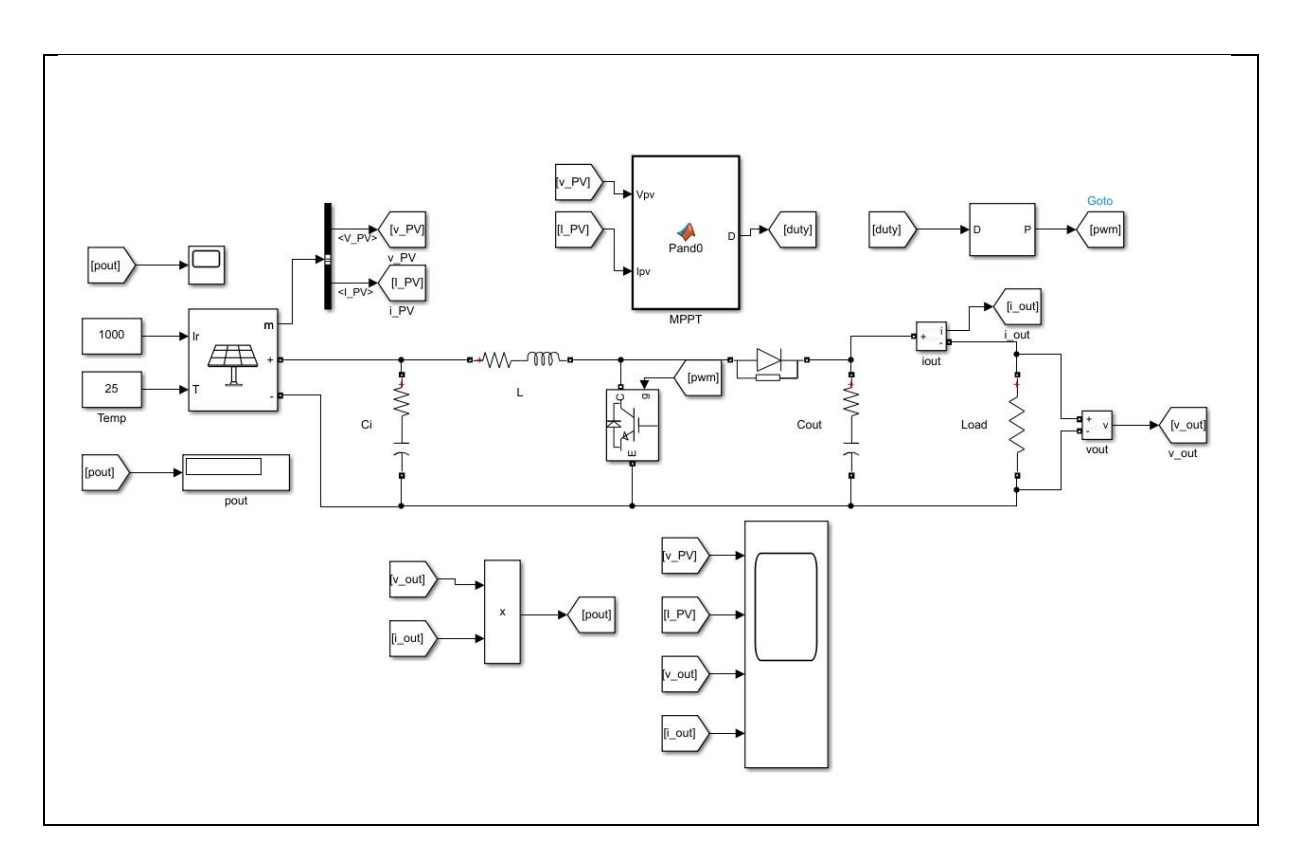

<span id="page-37-0"></span>Şekil 5.4. Matlab/Simulink MGNİ Algoritmalı Sistem Tasarımı

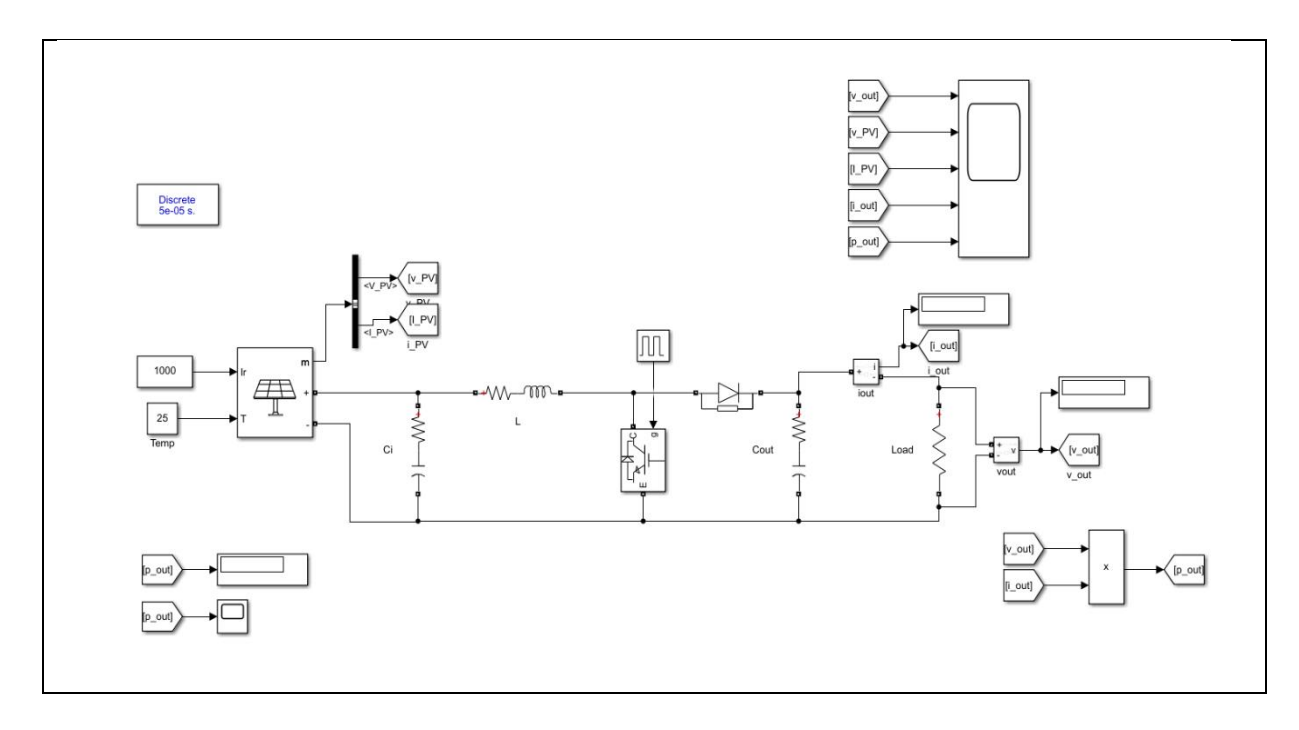

<span id="page-37-1"></span>Şekil 5.5. Matlab/Simulink MGNİ Algoritmasız Sistem Tasarımı

Matlab/Simulink'te, PV array kullanılarak FV panel verileri içerisine eklenmiştir. Bu haliyle çalışma sıcaklık ve ışınım değerlerine göre panelin üretim yapması sağlanır. Aylık olarak ortalama ışınım ve sıcaklık değerlerinin girilmesiyle PVsyst ile aralarındaki farklar ortaya çıkmaktadır.

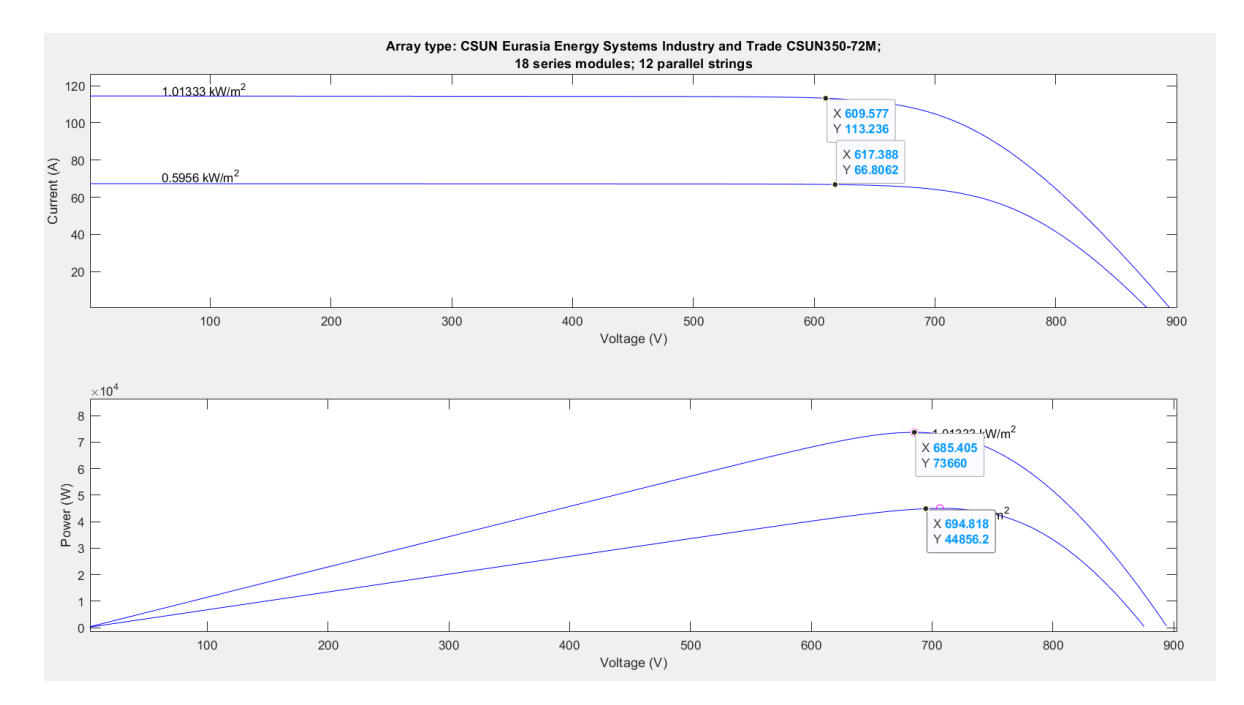

<span id="page-38-0"></span>Şekil 5.6. Csun panel dizisi değişken ışınımda akım-gerilim ve güç-gerilim grafikleri

[Şekil 5.6](#page-38-0)'da Ankara ili için en yüksek ve en düşük ışınım değerlerine göre FV dizinin üretebileceği akım, gerilim ve güç değerleri verilmiştir. En yüksek ışınım 1013,33 W/m<sup>2</sup> için üretilecek güç 73,66 kW, akım 113,54 A ve gerilim 609,58 V; en düşük ışınım 595,6 W/m<sup>2</sup> için üretilecek güç 44,87 kW, akım 66,81 A ve gerilim 617,39 V'tur.

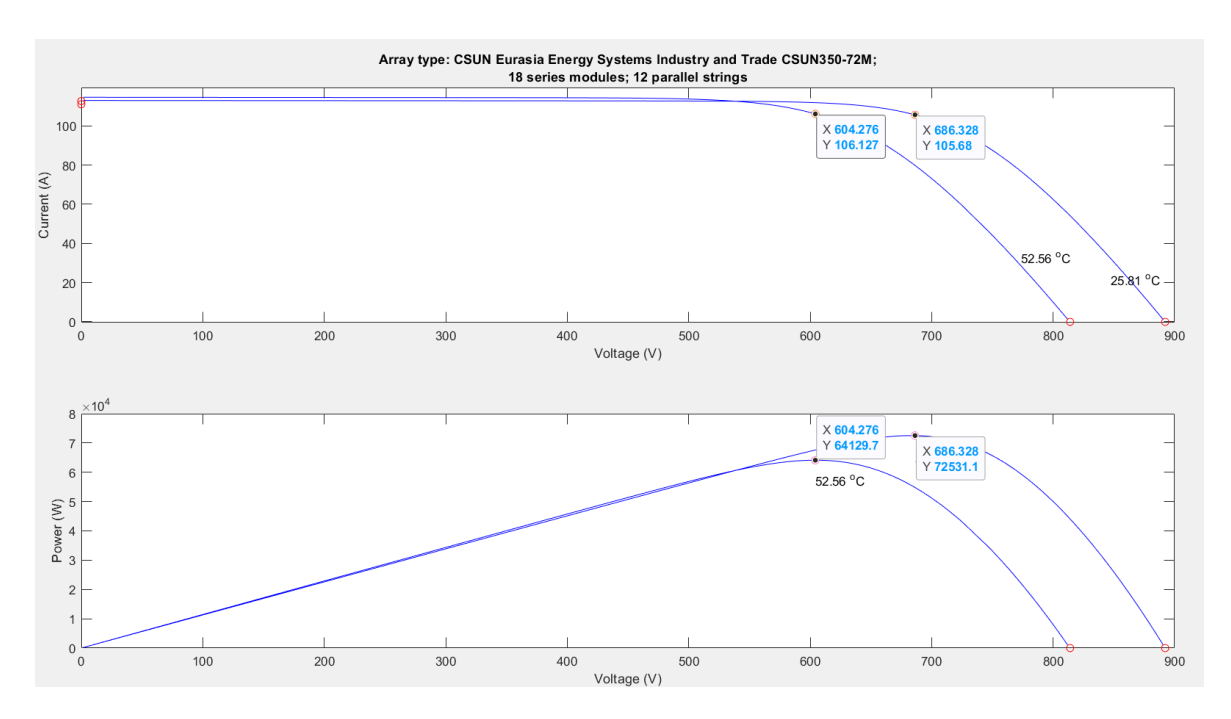

<span id="page-39-1"></span>Şekil 5.7. Csun panel dizisi değişken sıcaklıkta akım-gerilim ve güç-gerilim grafikleri

[Şekil 5.7](#page-39-1)'de Ankara ili için en yüksek ve en düşük FV panel sıcaklık değerlerine göre üretebileceği akım, gerilim ve güç değerleri verilmiştir. En yüksek sıcaklık 52,56 °C için üretilecek güç 64,13 kW, akım 106,13 A ve gerilim 604,67 V; en düşük sıcaklık 25,81 için üretilecek güç 72,53 kW, akım 686,33 A ve gerilim 105,68 V'tur.

<span id="page-39-0"></span>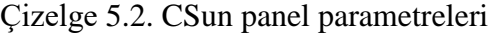

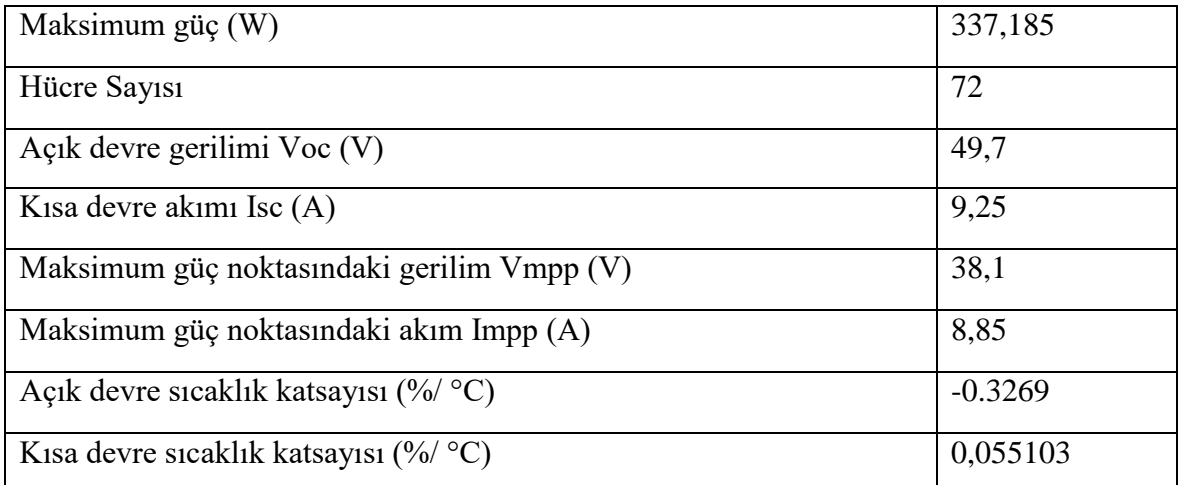

### <span id="page-40-0"></span>**5.2. Sonuç Verileri**

Matlab/Simulink tasarımlarında, PV array elemanına bir inverter devresi eklenmiştir. MGNİ algoritması kullanılan tasarımda IGBT'nin gate girişine algoritmanın çıktısı olan duty değeri, pwm jeneratöründen geçirilerek bağlanmıştır. MGNİ algoritması olmayan tasarımda ise duty verisi olmadığından gate girişine bir darbe modülasyonu eklenmiştir. Çıkışlar gerilim ve akım olarak alınmış, daha sonra product elemanı ile çarpılarak güç verisi elde edilmiştir.

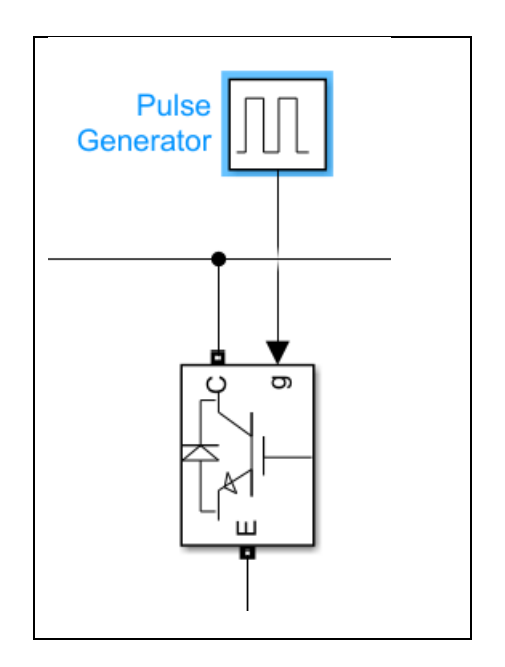

<span id="page-40-1"></span>Şekil 5.8. Matlab/Simulink MGNİ algoritmasız IGBT gate girişi

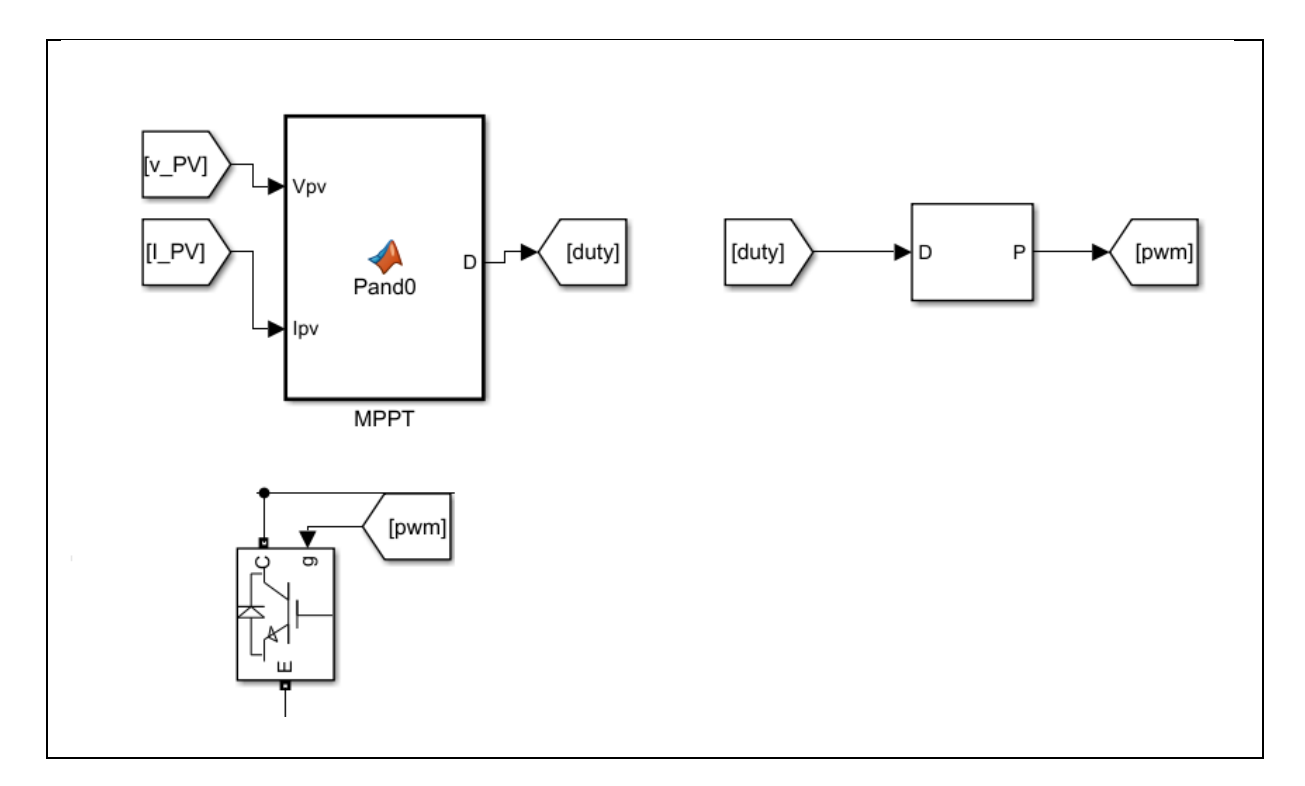

<span id="page-41-0"></span>Şekil 5.9. Matlab/Simulink MGNİ algoritmalı IGBT gate girişi

MGNİ algoritması olarak P&O algoritması kullanılmıştır. Algoritma tasarımda Matlab Function elemanına eklenerek programa entegre edilmiştir. Function elemanının girişine panelden alınan akım ve gerilim değerleri girilir. Algoritma içerisinde çıkış olan duty verisi, işlenmiş panel akım ve gerilimidir. [Şekil 5.10'](#page-42-0)da P&O algoritmasının kodları verilmiştir.

```
Pa fv_sistem ▶ ◆ MPPT
 \mathbf{1}\Boxfunction D = Pand0(Vpv, IPv)\overline{2}\overline{3}persistent Dprev Pprev Vprev
 \overline{4}5
           if isempty(Dprev)
                 Dprev = 0.7;
 6
 \overline{7}Vprev = 190;Pprev = 2000;8
 9
           end
10
11
           delta = 125e-6;1213% Calculate measured array power
           Ppv = Vpv*Ipv;14
15
16
           % Increase or decrease duty cycle based on conditions
17
           if (Ppv-Pprev) \sim= 0if (Ppv-Pprev) > 018
19
                    if (Vpv-Vprev) > 0D = Dprev - deltaD;20
21
                    else
22
                         D = Dprev + deltaD;23
                    end
24
                 else
25
                      if (Vpv-Vprev) > 0D = Dprev + deltaD;26
27
                      else
28
                          D = Dprev - deltaD;29
                      end
                 end
30
31
           else
32
                D = Dprev;33
           end
34
35
           % update internal values
36
           Dprev = D;37
           Vprev = Vpv;38
           Pprev = Ppv;
```
<span id="page-42-0"></span>Şekil 5.10. Matlab/Simulink tasarımında kullanılan P&O algoritması [\[28\]](#page-62-0)

P&O algoritması, MGNİ'lerde kolay uygulanabilmesi nedeniyle en çok kullanılan algoritmalardan biridir. Her koşulda uygun olmasa da MGNİ algoritması kullanılmayan duruma göre oldukça yüksek güç sağlamaktadır.

[Şekil](#page-43-0) 5.11,

[Şekil](#page-44-0) 5.12 ve

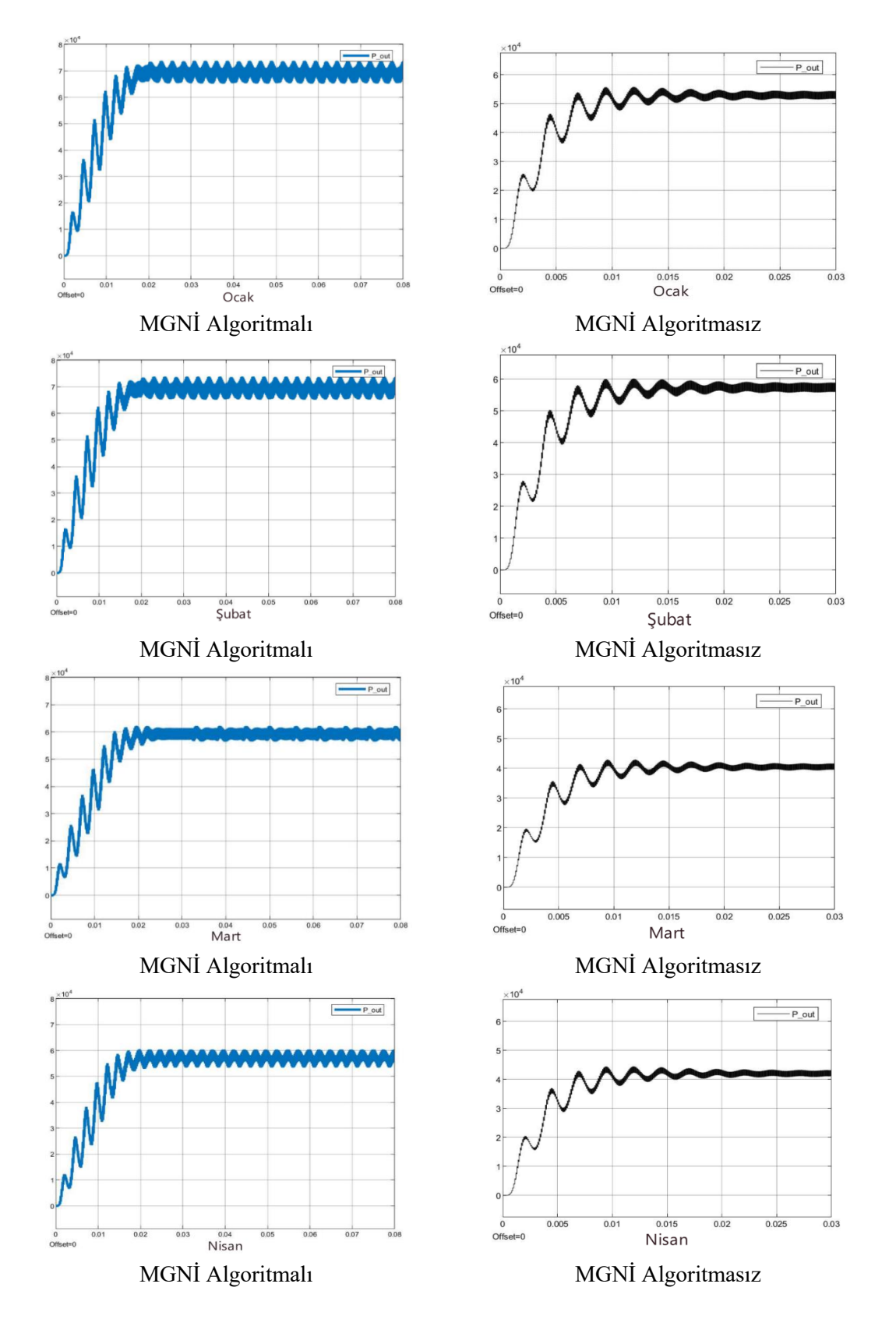

[Şekil](#page-45-0) 5.13'de algoritma kullanılan ve kullanılmayan tasarımların çıkış güç grafikleri verilmiştir.

<span id="page-43-0"></span>Şekil 5.11. Matlab/Simulink aylık güç grafikleri (Ocak-Nisan)

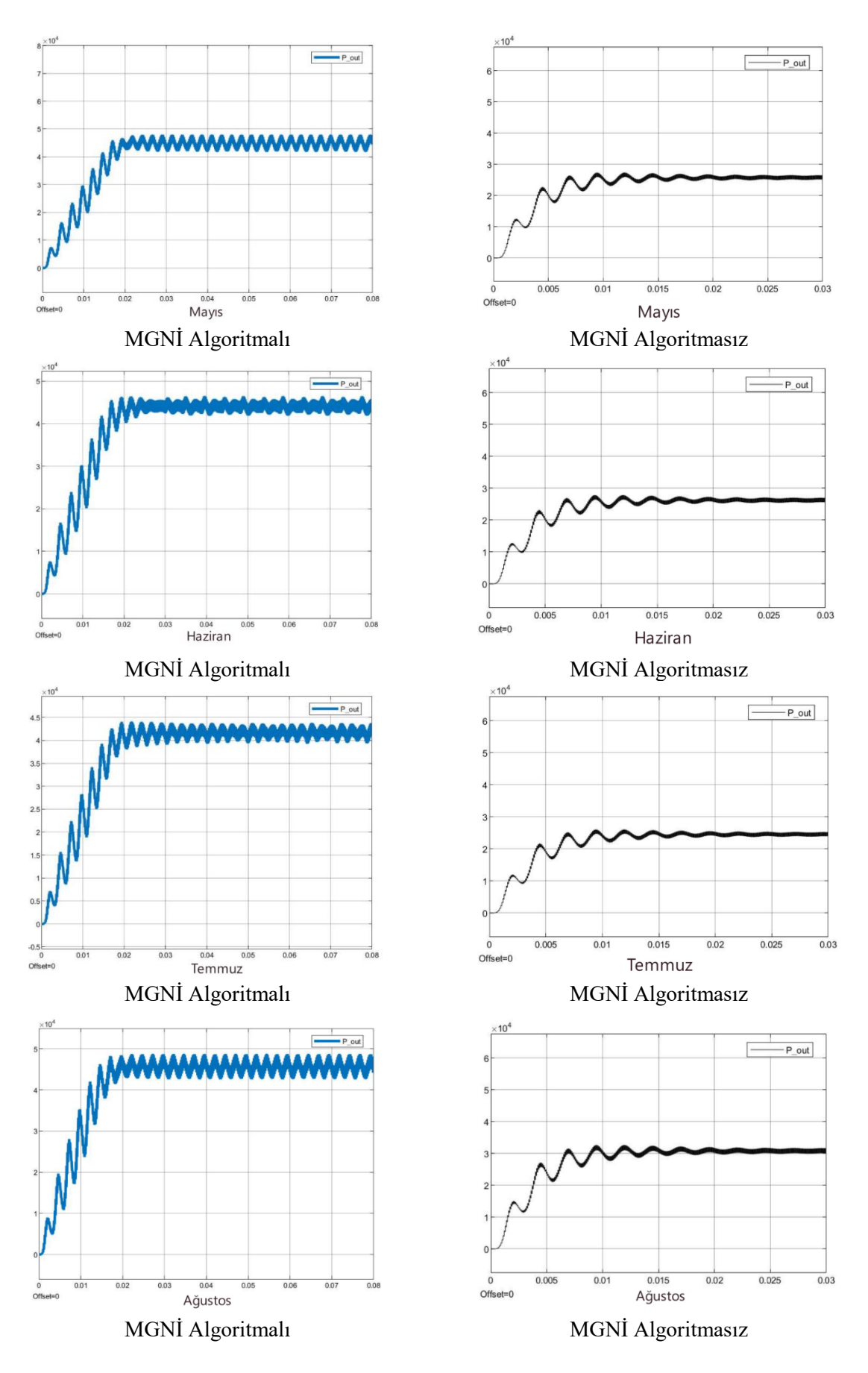

<span id="page-44-0"></span>Şekil 5.12. Matlab/Simulink aylık güç grafikleri (Mayıs-Ağustos)

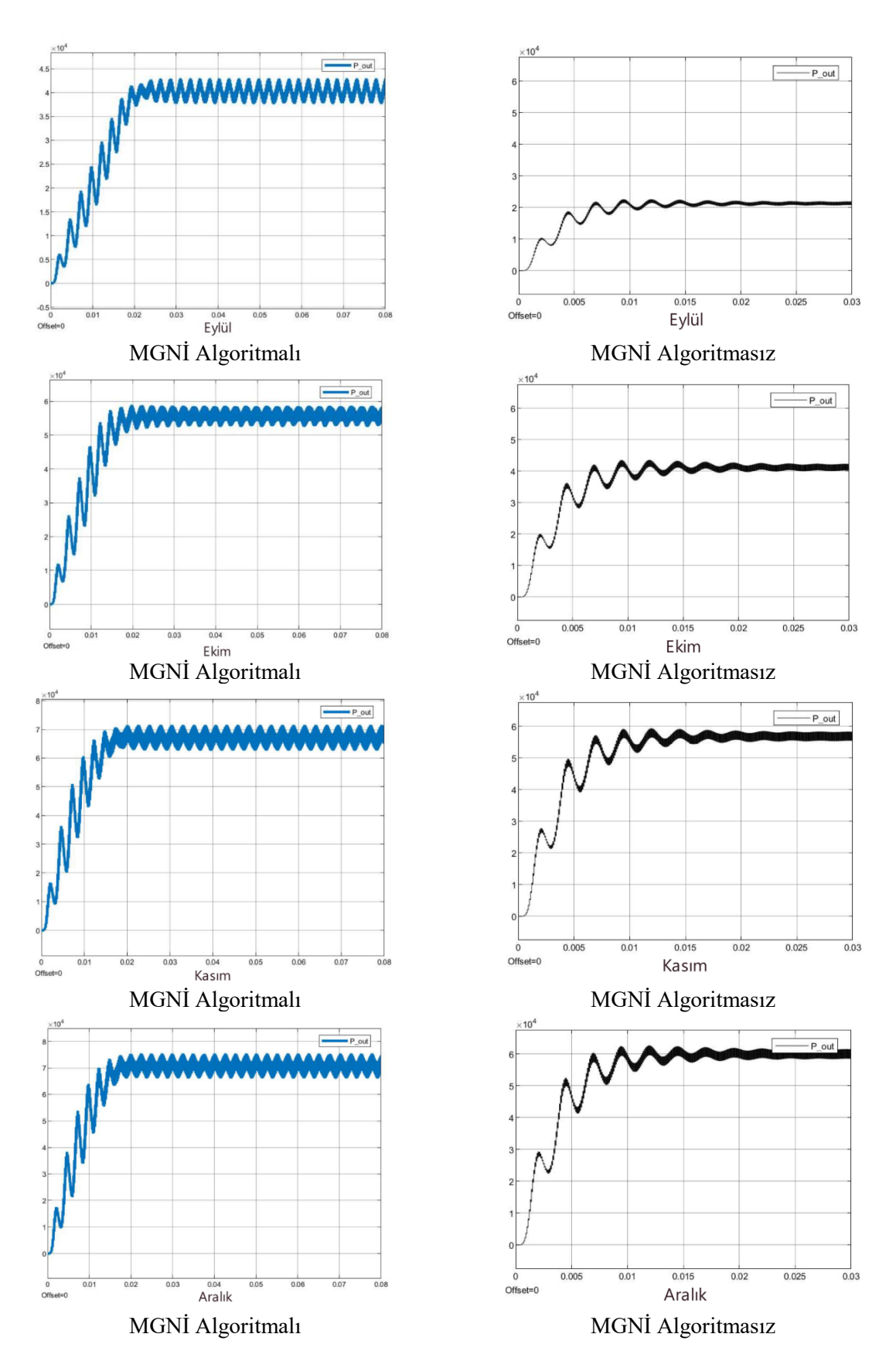

<span id="page-45-0"></span>Şekil 5.13. Matlab/Simulink aylık güç grafikleri (Eylül-Aralık)

PVsyst, çevrimiçi olarak seçilen lokasyonun ışınım, sıcaklık verilerini çekebilmektedir. Aynı veriler, Meteoroloji Genel Müdürlüğü ve Enerji Bakanlığı sayfalarından alınmıştır. Bu veriler Matlab/Simulink tasarımlarına manuel olarak eklenmiştir.

Ocak ayında Ankara ili için aylık ortalama ışınım süresi 950 W ve ortalama FV sıcaklığı 25,81 °C ve toplam güneşlenme süresi 78 saattir. Bu verilerle şebekeye aktarılacak güç; PVsyst için 5,43 kWh, Matlab/Simulink MGNİ algoritmalı tasarım için 5,45 kWh, Matlab/Simulink MGNİ algoritmasız tasarım için 4,23 kWh'tir.

Şubat ayında Ankara ili için aylık ortalama ışınım süresi 989,66 W ve ortalama FV sıcaklığı 26,68 °C ve toplam güneşlenme süresi 106,4 saattir. Bu verilerle şebekeye aktarılacak güç; PVsyst için 7,55 kWh, Matlab/Simulink MGNİ algoritmalı tasarım için 7,59 kWh, Matlab/Simulink MGNİ algoritmasız tasarım için 6,25 kWh'tir.

Mart ayında Ankara ili için aylık ortalama ışınım süresi 829,41 W ve ortalama FV sıcaklığı 27,38 °C ve toplam güneşlenme süresi 153 saattir. Bu verilerle şebekeye aktarılacak güç; PVsyst için 8,86 kWh, Matlab/Simulink MGNİ algoritmalı tasarım için 9,48 kWh, Matlab/Simulink MGNİ algoritmasız tasarım için 6,34 kWh'tir.

Nisan ayında Ankara ili için aylık ortalama ışınım süresi 840,51 W ve ortalama FV sıcaklığı 37,66 °C ve toplam güneşlenme süresi 195 saattir. Bu verilerle şebekeye aktarılacak güç; PVsyst için 11,02 kWh, Matlab/Simulink MGNİ algoritmalı tasarım için 11,61 kWh, Matlab/Simulink MGNİ algoritmasız tasarım için 8,34 kWh'tir.

Mayıs ayında Ankara ili için aylık ortalama ışınım süresi 656,75 W ve ortalama FV sıcaklığı 39,85 °C ve toplam güneşlenme süresi 252 saattir. Bu verilerle şebekeye aktarılacak güç; PVsyst için 11,13 kWh, Matlab/Simulink MGNİ algoritmalı tasarım için 12 kWh, Matlab/Simulink MGNİ algoritmasız tasarım için 6,65 kWh'tir.

Haziran ayında Ankara ili için aylık ortalama ışınım süresi 660,57 W ve ortalama FV sıcaklığı 46,08 °C ve toplam güneşlenme süresi 300 saattir. Bu verilerle şebekeye aktarılacak güç; PVsyst için 12,76 kWh, Matlab/Simulink MGNİ algoritmalı tasarım için 13,93 kWh, Matlab/Simulink MGNİ algoritmasız tasarım için 8,06 kWh'tir.

Temmuz ayında Ankara ili için aylık ortalama ışınım süresi 637,20 W ve ortalama FV sıcaklığı 50,84 °C ve toplam güneşlenme süresi 336 saattir. Bu verilerle şebekeye aktarılacak güç; PVsyst için 13,34 kWh, Matlab/Simulink MGNİ algoritmalı tasarım için 14,1 kWh, Matlab/Simulink MGNİ algoritmasız tasarım için 8,44 kWh'tir.

Ağustos ayında Ankara ili için aylık ortalama ışınım süresi 713,52 W ve ortalama FV sıcaklığı 52,56 °C ve toplam güneşlenme süresi 318 saattir. Bu verilerle şebekeye aktarılacak güç; PVsyst için 13,89 kWh, Matlab/Simulink MGNİ algoritmalı tasarım için 15,38 kWh, Matlab/Simulink MGNİ algoritmasız tasarım için 10,03 kWh'tir.

Eylül ayında Ankara ili için aylık ortalama ışınım süresi 595,60 W ve ortalama FV sıcaklığı 43,93 °C ve toplam güneşlenme süresi 273 saattir. Bu verilerle şebekeye aktarılacak güç; PVsyst için 10,57 kWh, Matlab/Simulink MGNİ algoritmalı tasarım için 11,74 kWh, Matlab/Simulink MGNİ algoritmasız tasarım için 5,95 kWh'tir.

Ekim ayında Ankara ili için aylık ortalama ışınım süresi 830,85 W ve ortalama FV sıcaklığı 41,03 °C ve toplam güneşlenme süresi 201 saattir. Bu verilerle şebekeye aktarılacak güç; PVsyst için 10,93 kWh, Matlab/Simulink MGNİ algoritmalı tasarım için 11,86 kWh, Matlab/Simulink MGNİ algoritmasız tasarım için 8,48 kWh'tir.

Kasım ayında Ankara ili için aylık ortalama ışınım süresi 983,33 W ve ortalama FV sıcaklığı 32,56 °C ve toplam güneşlenme süresi 138 saattir. Bu verilerle şebekeye aktarılacak güç; PVsyst için 9,36 kWh, Matlab/Simulink MGNİ algoritmalı tasarım için 9,85 kWh, Matlab/Simulink MGNİ algoritmasız tasarım için 8,03 kWh'tir.

Aralık ayında Ankara ili için aylık ortalama ışınım süresi 1013,33 W ve ortalama FV sıcaklığı 26,43 °C ve toplam güneşlenme süresi 75 saattir. Bu verilerle şebekeye aktarılacak güç; PVsyst için 5,46 kWh, Matlab/Simulink MGNİ algoritmalı tasarım için 5,65 kWh, Matlab/Simulink MGNİ algoritmasız tasarım için 4,61 kWh'tir.

Tüm bu çıkış verileri incelendiğinde Matlab/Simulink MGNİ algoritması içeren tasarım daha yüksek sonuç sağlamaktadır. MGNİ algoritmalarının değişkenlik göstermesi, ışınım ve güneşlenme sürelerinin daha ön planda olması bu sonuçları beraberinde getirmektedir.

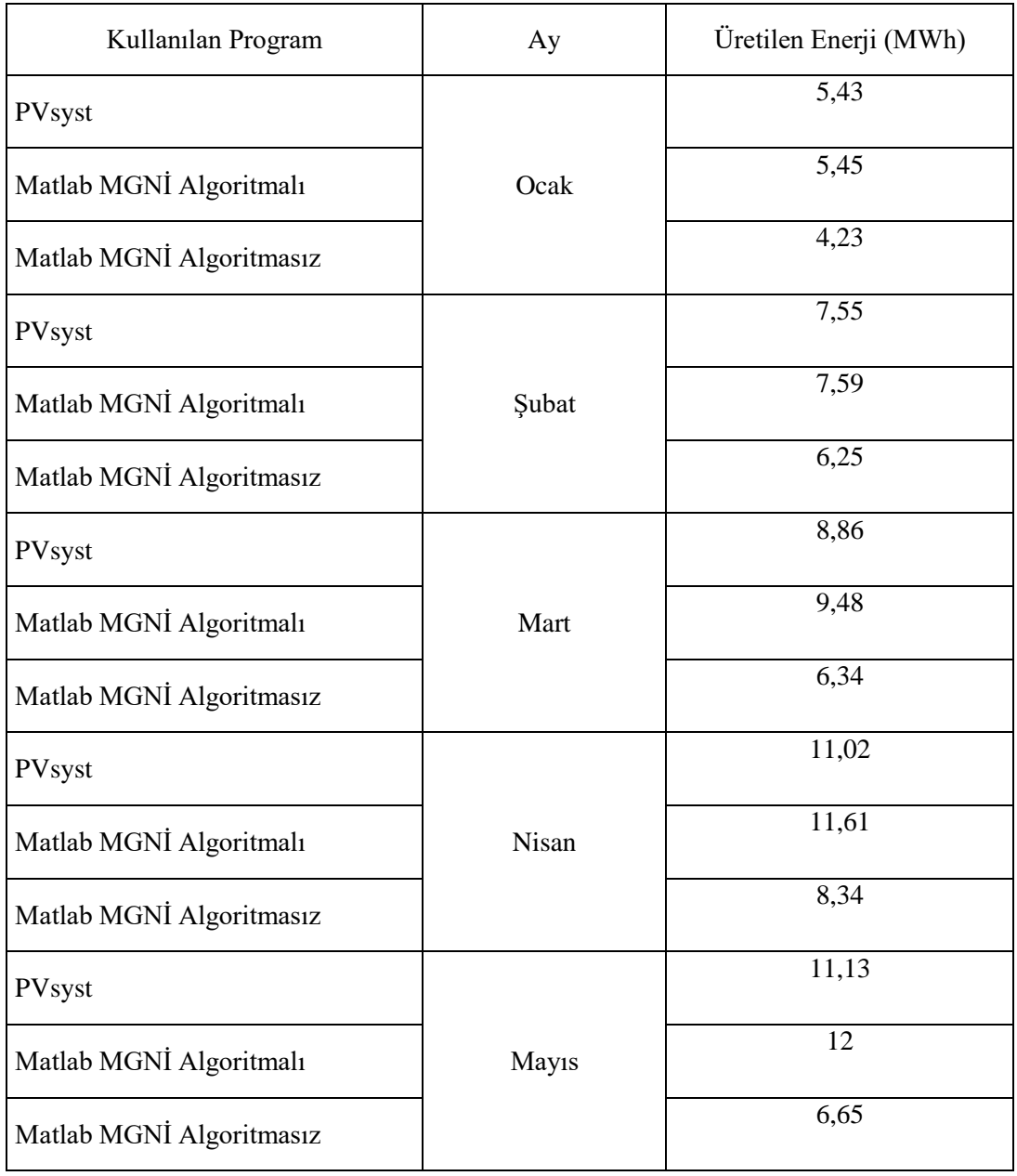

<span id="page-48-0"></span>Çizelge 5.3. Aylara göre üretilen enerji miktarı

| PVsyst                   |         | 12,76 |
|--------------------------|---------|-------|
| Matlab MGNİ Algoritmalı  | Haziran | 13,93 |
| Matlab MGNİ Algoritmasız |         | 8,06  |
| PVsyst                   |         | 13,34 |
| Matlab MGNİ Algoritmalı  | Temmuz  | 14,1  |
| Matlab MGNİ Algoritmasız |         | 8,44  |
| PVsyst                   |         | 13,89 |
| Matlab MGNİ Algoritmalı  | Ağustos | 15,38 |
| Matlab MGNİ Algoritmasız |         | 10,03 |
| PVsyst                   | Eylül   | 10,57 |
| Matlab MGNİ Algoritmalı  |         | 11,74 |
| Matlab MGNI Algoritmasız |         | 5,95  |
| PVsyst                   |         | 10,93 |
| Matlab MGNI Algoritmalı  | Ekim    | 11,86 |
| Matlab MGNİ Algoritmasız |         | 8,48  |
| PVsyst                   |         | 9,36  |
| Matlab MGNİ Algoritmalı  | Kasım   | 9,85  |
| Matlab MGNİ Algoritmasız |         | 8,03  |
| PVsyst                   |         | 5,46  |
| Matlab MGNİ Algoritmalı  | Aralık  | 5,65  |
| Matlab MGNİ Algoritmasız |         | 4,61  |

Çizelge 5.3. Aylara göre üretilen enerji miktarı (devamı)

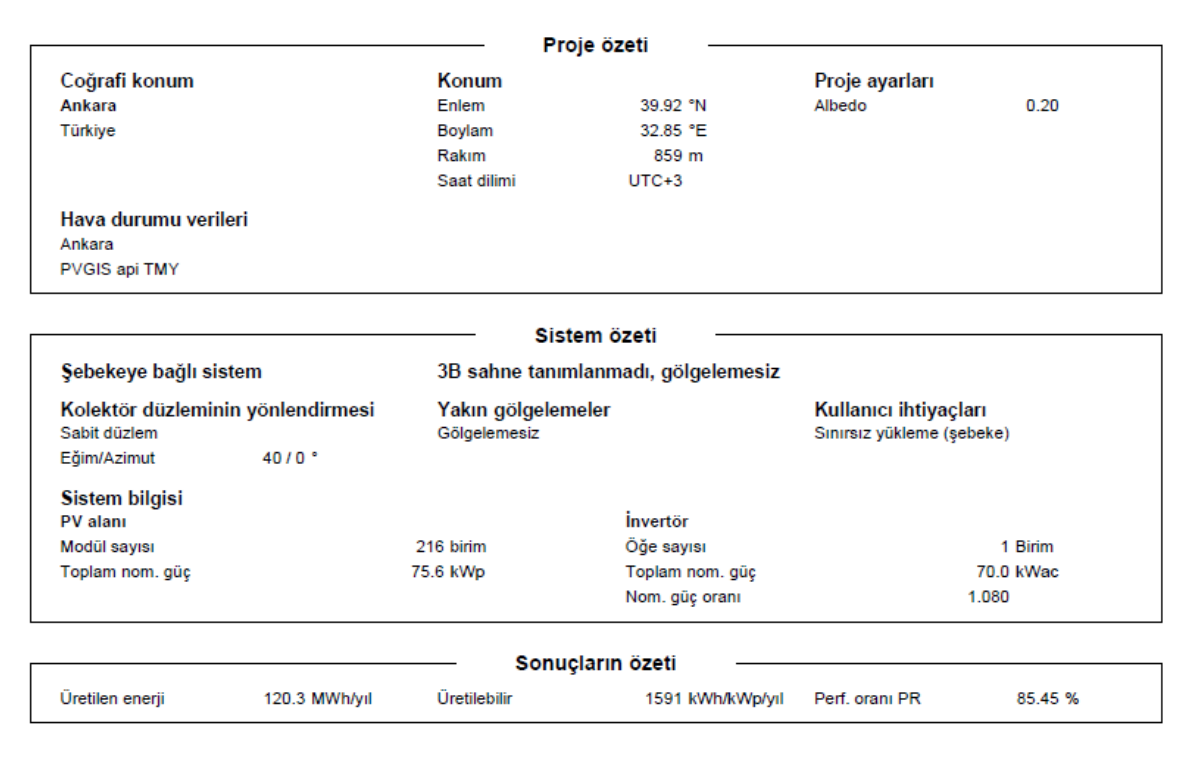

<span id="page-50-0"></span>Şekil 5.14. PVsyst proje, sistem ve sonuçların özeti

[Şekil 5.14'](#page-50-0)de PVsyst ile tasarlanan projenin özet verileri gösterilmektedir. Bu veriler PVsyst raporunun ikinci sayfasında yer almaktadır. Seçilen coğrafi konum Ankara'da belirlenen koordinatlara göre hava durumu, ışınım verileri online olarak çekilmektedir. Panel eğimleri 40°'dir. Yıllık üretilen enerji 120,3 MWh, performans oranı %85,45'tir.

| <b>Genel parametreler</b>                                                                                                    |                                                                                                    |                                                                                                    |                                                                         |                                                                                                    |  |
|----------------------------------------------------------------------------------------------------|----------------------------------------------------------------------------------------------------|----------------------------------------------------------------------------------------------------|-------------------------------------------------------------------------|----------------------------------------------------------------------------------------------------|--|
| 3B sahne tanımlanmadı, gölgelemesiz<br>Şebekeye bağlı sistem                                                                                                    |                                                                                                    |                                                                                                    |                                                                         |                                                                                                    |  |
| Kolektör düzleminin yönlendirmesi<br>Yönlendirme<br>Sabit düzlem<br>$40/0$ <sup>*</sup><br>Eğim/Azimut                                                                                                    | Dizi ayarları                                                                                                    |                                                                                                    | Kullanılan modeller<br>Transpozisyon<br>Difüz<br>Circumsolar            | Perez<br>Indirildi<br>ayrı                                                                                          |  |
| <b>Ufuk</b><br>Ufuk tanımlanmadı                                                                                                    | Yakın gölgelemeler<br>Gölgelemesiz                                                                                                    |                                                                                                    | Kullanıcı ihtiyaçları<br>Sinirsiz yükleme (şebeke)                      |                                                                                                    |  |
|                                                                                                    | Kolektör alanının özellikleri                                                                                                    |                                                                                                    |                                                                         |                                                                                                    |  |
| <b>PV</b> modül<br>Üretici<br>Model<br>(Orijinal PVsyst veritabanı)<br>birim qücü<br>PV modül sayısı<br>Nominal (STC)<br>Modül<br>Isletme sartlarında (50°C)<br>Pmpp<br>U mpp<br>I mpp<br><b>Total PV gücü</b><br>Nominal (STC)<br>Toplam<br>Modül yüzeyi | <b>CSUN Solar</b><br><b>CSUN 350-72M</b><br>350 Wp<br>216 birim<br>75.6 kWp<br>12 Zincir x 18 Seri<br>68.0 kWp<br>627 V<br>108 A<br>76 kWp<br>216 modül<br>$418 \text{ m}^2$ | <i><u><b>Invertör</b></u></i><br>Üretici<br>Model<br>(Orijinal PVsyst veritabanı)<br>birim qücü<br>İnvertör sayısı<br>Toplam güç<br>Calışma gerilimi<br>Nom. güç oranı (DC:AC)<br>İnvertör toplam gücü<br>Toplam güç<br>İnvertör sayısı<br>Nom. güç oranı | 200-1000 V                                                              | Huawei Technologies<br>SUN2000-70KTL-INMO<br>70.0 kWac<br>1 adet<br>70.0 kWac<br>1.08<br>70 kWac<br>1 Birim<br>1.08 |  |
|                                                                                                    |                                                                                                    |                                                                                                    |                                                                         |                                                                                                    |  |
|                                                                                                    | Dizi kayıpları                                                                                                    |                                                                                                    |                                                                         |                                                                                                    |  |
| Termal kayıp faktörü<br>Işınıma göre modül sıcaklığı<br>Uc (sabit)<br>20.0 W/m <sup>2</sup> K<br>Uv (rüzgar)<br>0.0 W/m <sup>2</sup> K/m/s                                                                                                    | DC kablolama kaybı<br>Global alan direnci<br>Kayıp oranı                                                                                                    | $97 \text{ m}\Omega$<br>1.5 STC'de%                                                                                                    | Modül kalite kaybı<br>Kayıp oranı                                       | $-0.8%$                                                                                                    |  |
| Modül uyumsuzluk kaybı<br>Kayıp oranı<br>2.0 MPP'de%                                                                                                    | Dizi uyumsuzluk kaybı<br>Kavip orani                                                                                                    | 0.1%                                                                                                    | IAM kayıp faktörü<br>ASHRAE Param: IAM = 1 - bo(1/cosi -1)<br>bo param. | 0.05                                                                                                    |  |

<span id="page-51-0"></span>Şekil 5.15. PVsyst genel parametreler, kolektör alanı özellikleri ve dizi kayıpları

[Şekil 5.15'](#page-51-0)e göre toplanma alanının bilgileri verilmiştir. Yine PVsyst sonuç raporu içinde olan bu sayfada panel marka ve çalışma değerleri, inverter marka ve çalışma değeri verilmiştir. Ayrıca şebekeye aktarılacak gücün daha net bulunabilmesi için termal kayıp faktörü, DC kablolama kaybı, modül kalite kaybı, modül uyumsuzluk kaybı, dizi uyumsuzluk kaybı ve IAM kayıp faktörü olarak dizi kayıpları hesaplanmıştır.

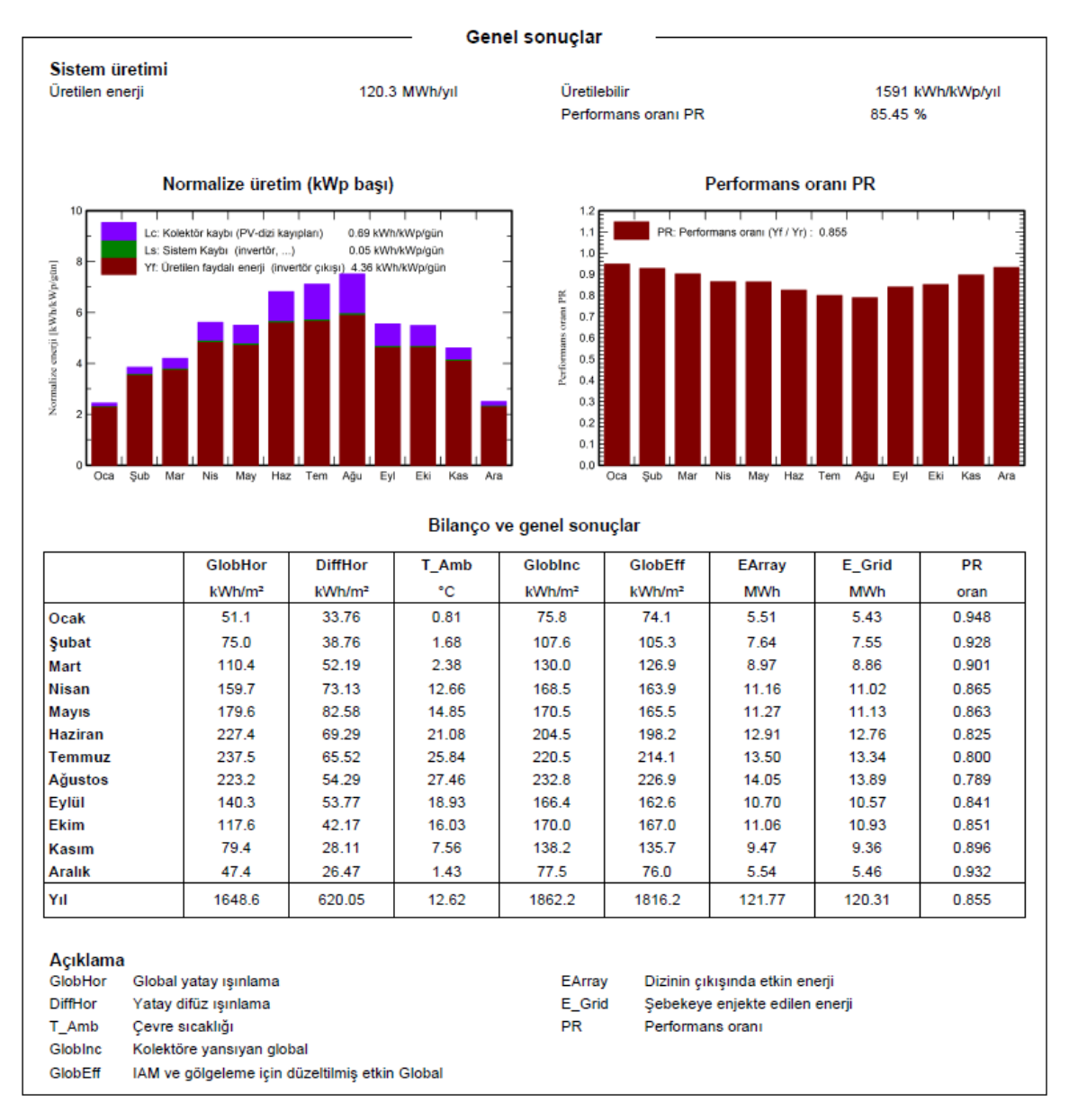

<span id="page-52-0"></span>Şekil 5.16. PVsyst genel sonuçlar

[Şekil 5.16.](#page-52-0) PVsyst'in kullandığı bazı veriler ve çıkış güçleri verilmiştir. Çevre sıcaklığı ışınlanma değerleri kullanılan veriler; dizinin çıkış gücü, şebekeye enjekte edilen enerji çıkış verileridir.

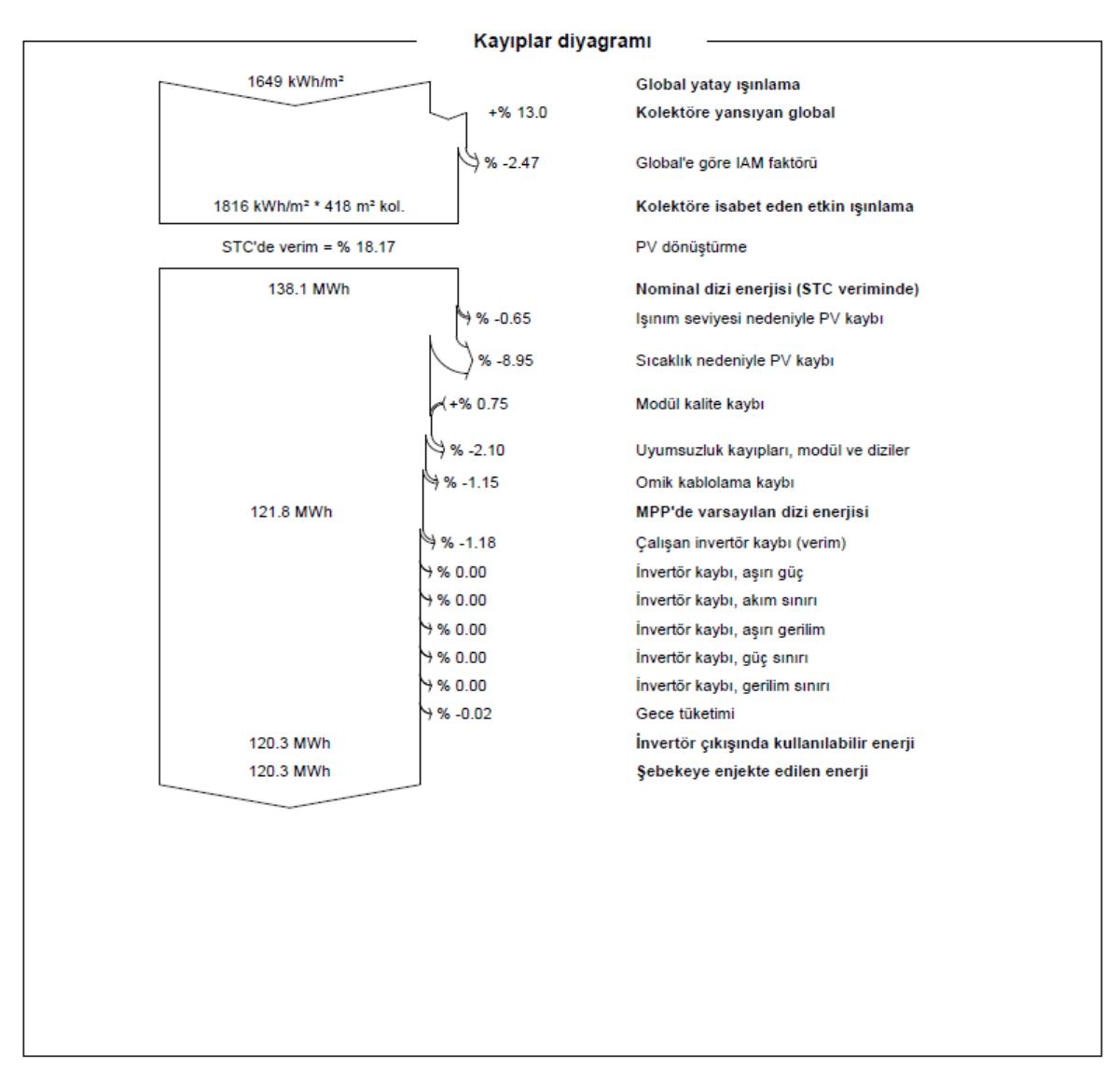

<span id="page-53-0"></span>Şekil 5.17. PVsyst kayıplar diyagramı

Kayıplar diyagramı, sistem elemanlarının oluşturduğu kayıp faktörlerini göstermektedir. Kayıplar olmaksızın şebekeye aktarılan enerji 138,1 MWh iken kayıplar sonrası 120,3 MWh olmaktadır. Kayıpların oluşma sebepleri çeşitlidir. Elemanların üretildiği malzeme tipinden, sıcaklık ve ışınım değerlerinin değişkenliğine kadar birçok sebebi vardır. Bu projede, ışınım seviyesi nedeniyle FV kaybı, sıcaklık nedeniyle FV kaybı, modül kalite kaybı, modül ve dizilerde uyumsuzluk kayıpları, omik kablolama kaybı, çalışan inverter kaybı ve gece tüketimi kayıpları belirlenmiştir.

<span id="page-54-1"></span>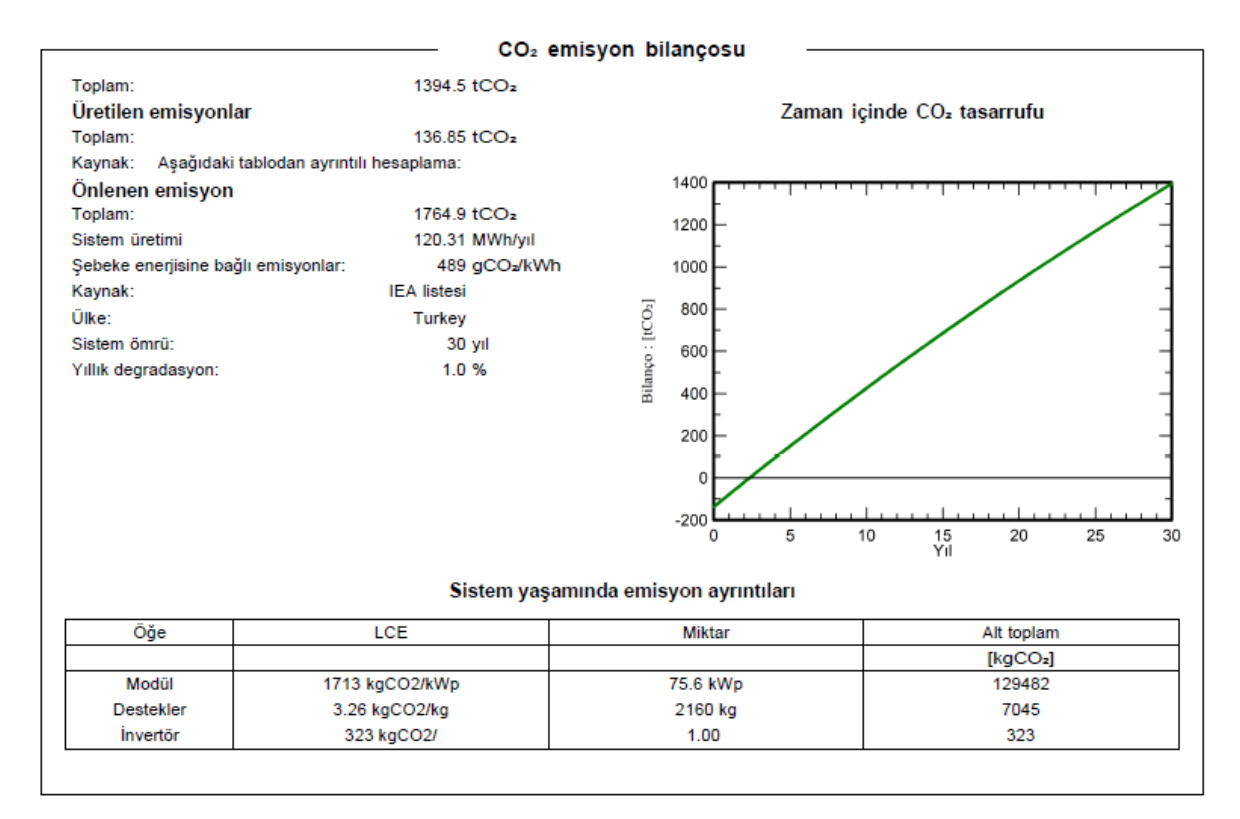

<span id="page-54-0"></span>Şekil 5.18. PVsyst CO<sub>2</sub> emisyon bilançosu

### Özellikle

[Şekil](#page-54-1) 5.18'da görüldüğü üzere, CO<sub>2</sub> emisyonunun düşük olması, güneş enerjisinin kullanımını yaygınlaştıran önemli nedenlerden birisidir.

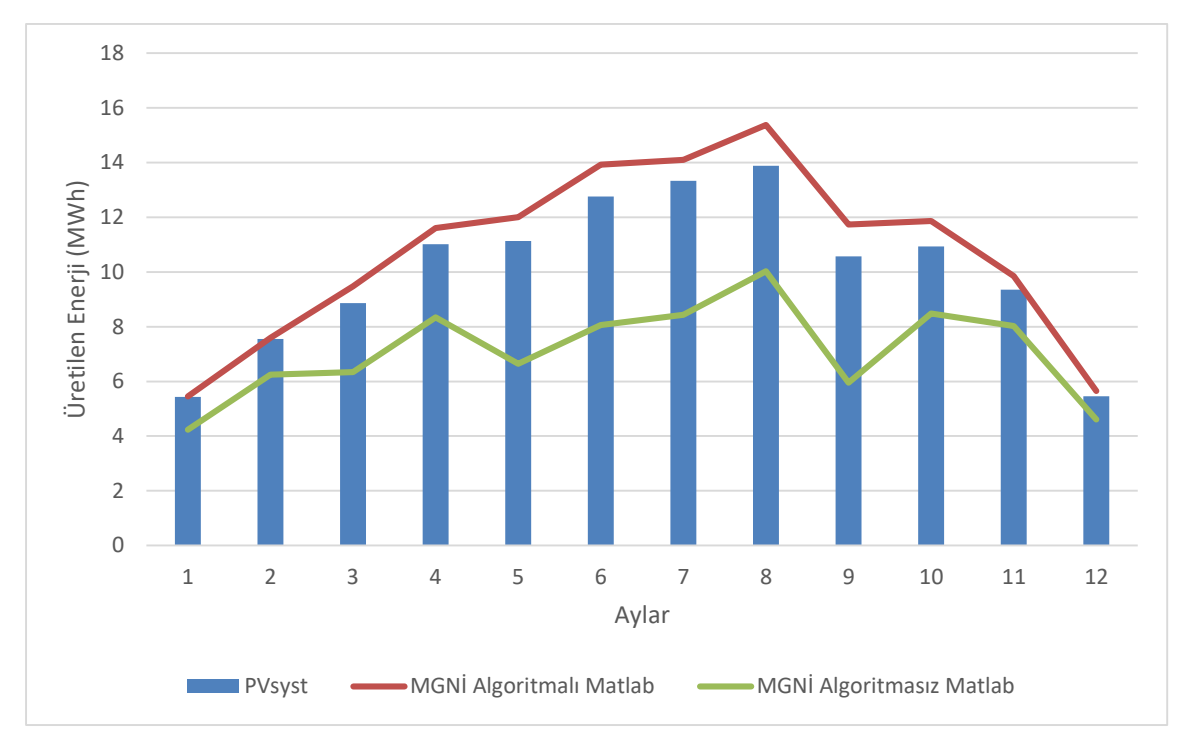

<span id="page-55-0"></span>Şekil 5.19. Kullanılan programlara göre aylık üretilen enerji grafiği

Yapılan tasarımların sonucunda, Matlab/Simulink MGNİ algoritması içeren tasarımın çıkış verileri PVsyst ve algoritmasız tasarımdan daha yüksektir. MGNİ algoritması olmayan tasarımın çıkış verileri oldukça düşüktür. Bu durum gösteriyor ki, daha etkili algoritmalar kullanılarak çıkış gücünün arttırılabilir.

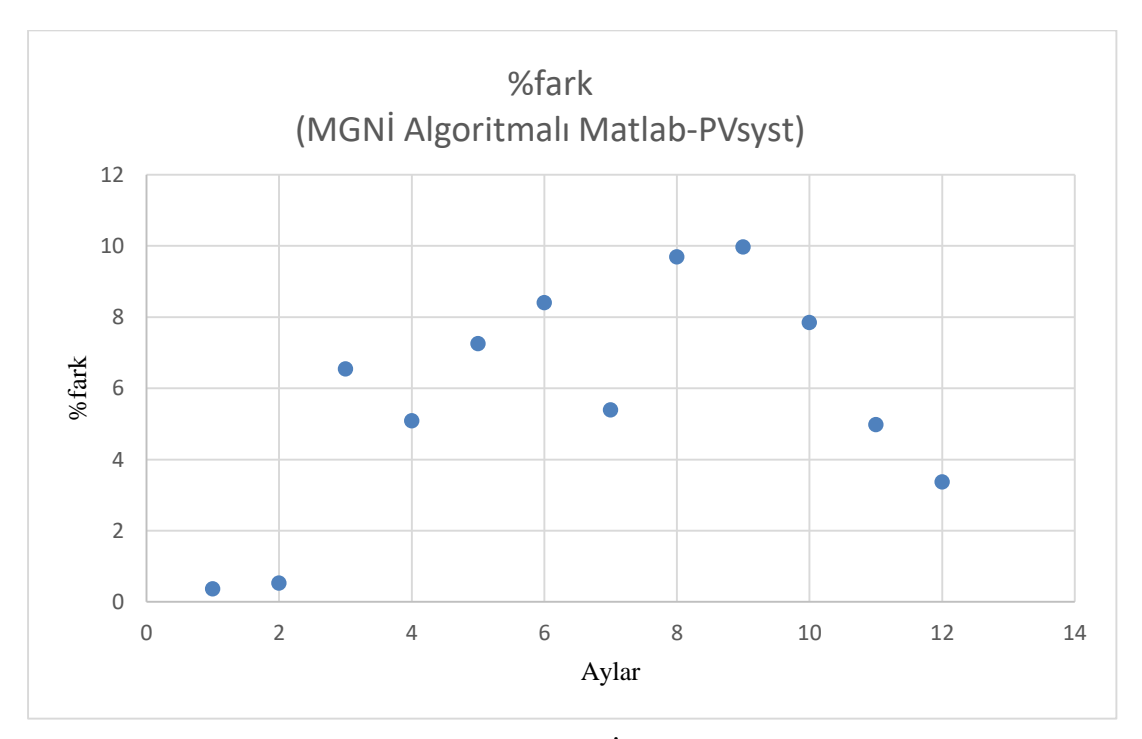

<span id="page-55-1"></span>Şekil 5.20. PVsyst ve Matlab/Simulink MGNİ algoritmalı tasarım yüzde fark grafiği

[Şekil 5.20'](#page-55-1)de verilen MGNİ algoritmalı Matlab/Simulink tasarımının PVsyst tasarımına göre yüzde farklarıdır. Bu farklar; ocak ayında %0,37, şubat ayında %0,53, mart ayında %6,54, nisan ayında %5,08, mayıs ayında %7,25 haziran ayında %8,40, temmuz ayında %5,39, ağustos ayında %9,69, eylül ayında %9,96, ekim ayında %7,84, kasım ayında %4,97 ve aralık ayında %3,36 olarak hesaplanmıştır. En yüksek fark eylül ayına aitken, en düşük fark ocak ayına aittir. Bu farkların değişken olmasının sebebi ışınım ve sıcaklık değerlerini programların farklı işlemesidir.

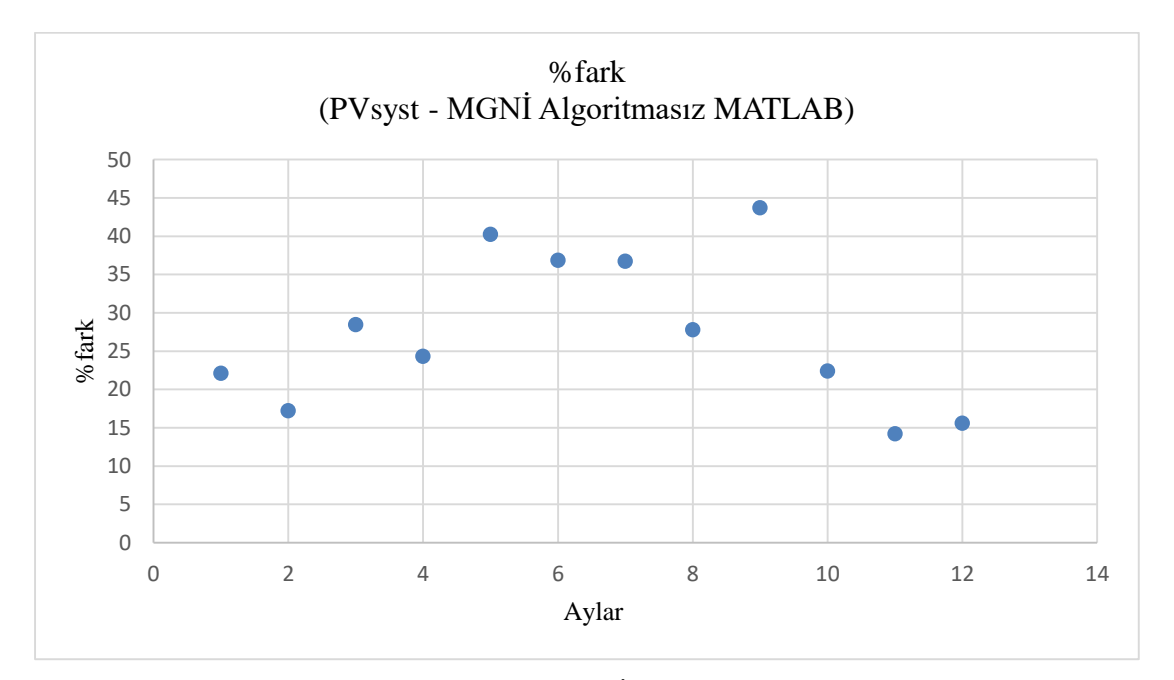

<span id="page-56-0"></span>Şekil 5.21. PVsyst ve Matlab/Simulink MGNİ algoritmasız tasarım yüzde fark grafiği

[Şekil 5.21'](#page-56-0)de verilen PVsyst tasarımının MGNİ algoritmasız Matlab/Simulink tasarımına göre yüzde farklarıdır. Bu farklar; ocak ayında %22,1, şubat ayında %17,22, mart ayında %28,44, nisan ayında %24,32, mayıs ayında %40,25 haziran ayında %36,83, temmuz ayında %36,73, ağustos ayında %27,79, eylül ayında %43,71, ekim ayında %22,41, kasım ayında %14,21 ve aralık ayında %15,58 olarak hesaplanmıştır. En yüksek fark eylül ayına aitken, en düşük fark kasım ayına aittir. Bu farkların değişken olmasının başlıca sebebi, PVsyst içerisindeki inverterde MGNİ'nin olmasıdır. Bu sayede PVsyst, sistemi daha yüksek güç seviyesinde çalıştırabilmektedir.

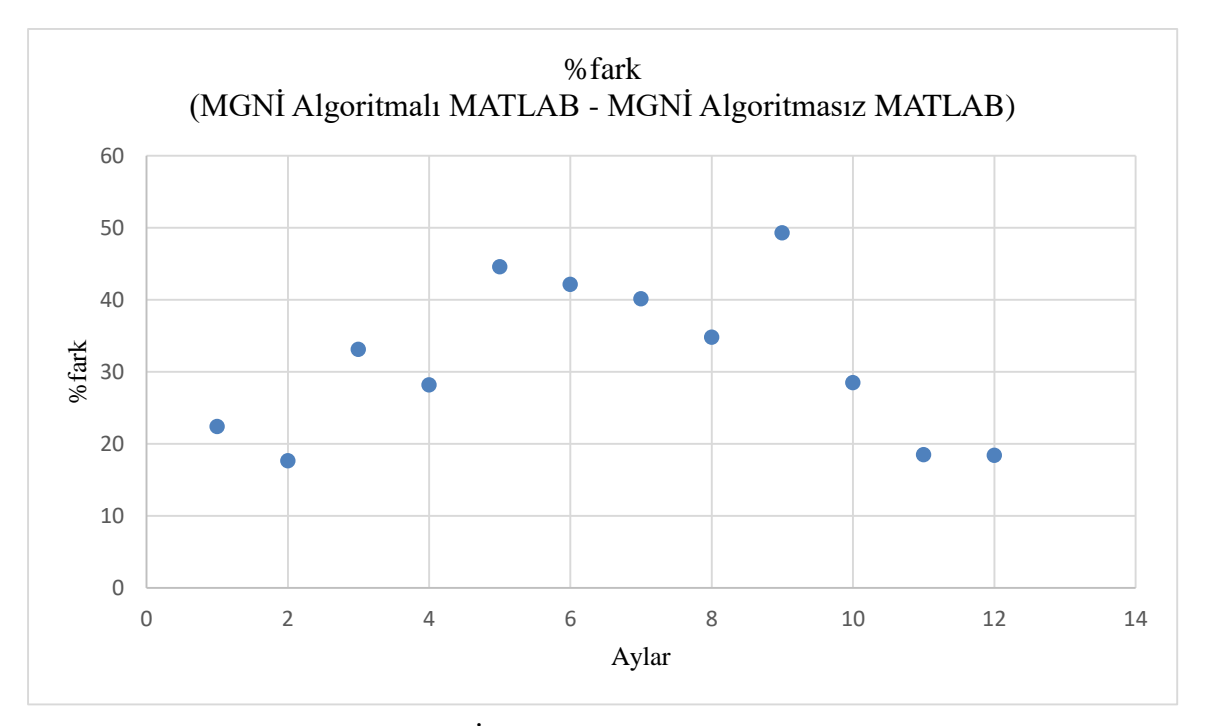

<span id="page-57-0"></span>Şekil 5.22. Matlab/Simulink MGNİ algoritmalı ve algoritmasız tasarım yüzde fark grafiği

[Şekil 5.22'](#page-57-0)de verilen MGNİ algoritmasız Matlab/Simulink tasarımının MGNİ algoritmalı Matlab/Simulink tasarımına göre yüzde farklarıdır. Bu farklar; ocak ayında %22,38, şubat ayında %17,65, mart ayında %33,12, nisan ayında %28,16, mayıs ayında %44,58 haziran ayında %42,14, temmuz ayında %40,14, ağustos ayında %34,78, eylül ayında %49,32, ekim ayında %28,5, kasım ayında %18,48 ve aralık ayında %18,41 olarak hesaplanmıştır. En yüksek fark eylül ayına aitken, en düşük fark şubat ayına aittir. Bu farkların değişken olmasının sebebi MGNİ algoritmasıdır. MGNİ algoritmalarının değişken olmaları aradaki farkların da değişken olması anlamına gelmektedir.

### <span id="page-58-0"></span>**6. SONUÇ VE ÖNERİLER**

Bu çalışmada Ankara iline ait ışınım, sıcaklık, güneşlenme süresi verileri kullanılarak, 75 kW kurulu güce sahip bir Ges iki farklı program olan PVsyst ve Matlab/Simulink ile tasarlanmıştır. Matlab/Simulink'te MGNİ algoritması kullanılan ve MGNİ algoritması kullanılmayan iki tasarım yapılmıştır. Çıkış verileri birbirleriyle karşılaştırılarak hangi konuda avantajlı veya dezavantajlı oldukları belirlenmiştir.

Her bir tasarımda üretilen en yüksek enerji ağustos ayında, en düşük enerji ise ocak ayında sağlamaktadır. Özellikle güneşlenme süresinin yüksek olduğu mayıs, haziran, temmuz, ağustos ve eylül aylarında Matlab/Simulink MGNİ algoritmalı tasarımla ürettilen enerji PVsyst'e göre çok daha yüksek çıkmaktadır. Diğer aylarda güneşlenme süresi kısaldığından aradaki fark azalmaktadır. Eylül ayı dikkate alındığında, MGNİ algoritması olmayan Matlab/Simulink tasarımı ışınım ve sıcaklığın düşük olması nedeniyle en düşük enerji değerine sahiptir.

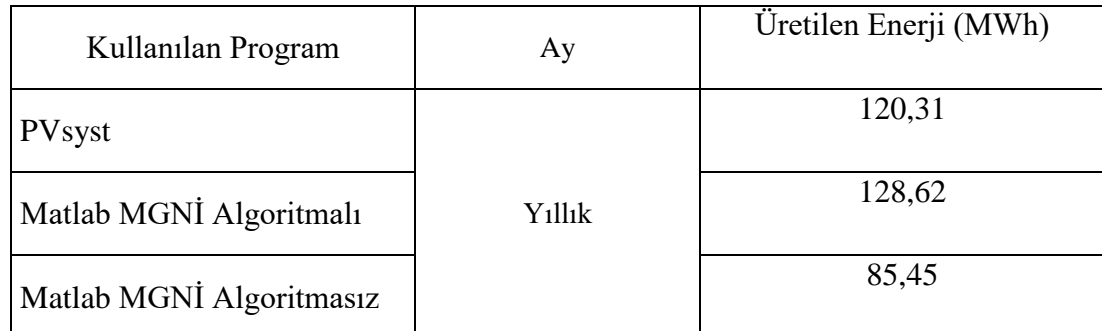

Çizelge 6.1. Programlara göre yıllık üretim miktarları

Yıllık olarak yüzde farklar ; MGNİ Algoritmalı Matlab/Simulink ile PVsyst tasarımı arasında %6,46, MGNİ Algoritmasız Matlab/Simulink ile PVsyst tasarımı arasında %28,97 ve MGNİ Algoritmalı Matlab/Simulink ile MGNİ Algoritmasız Matlab/Simulink tasarımı arasında %33,56'dır.

PVsyst çıkış verilerini bir rapor hazırlayarak sunar. Matlab/Simulink çıkış verilerini, scope, display gibi kullanılan elemanlarla sunar.

PVsyst; tasarımın kolay olması, içerisinde lokasyona ait verileri bulundurması, enerji üretiminin yanında ekonomik fizibilite yapabilmesi, panel ve inverterlerin hazır bir şekilde olması nedenleriyle ticari amaçlarla kullanıma daha uygundur. Aynı zamanda hayata geçirilebilecek türden bir üç boyutlu tasarım yapabilmektedir. Tüm tasarımın yapılmasını, hesaplanmasını sağlamaktadır.

Matlab/Simulink; panel verileri hazır ancak ışınım ve sıcaklık değerlerinin manuel eklenmesi, inverter devresinin ayrıca tasarlanması, tüm giriş verilerinin yine manuel eklenmesi gibi nedenlerle daha karmaşık bir programdır. İnverter devresinin kullanıcı tarafından tasarlanabilmesi, MGNİ algoritması kullanımı ile yüksek çıkış alınmasını sağlamaktadır. MGNİ algoritmalarının değişkenlik göstermesi, istenilen düzeyde tasarım yapılabilmesini sağlamaktadır. Panel yerleşimi gibi tasarımları yapamaz yalnızca hesaplama işlemlerini gerçekleştirebilmektedir. Bu durum ticari amaçlar için uygun olmaması ancak araştırma ve geliştirme çalışmalarında oldukça etkili olması sonucunu getirmektedir.

Pvsyst, bir GES'in üç boyutlu tasarımı, coğrafi konuma ait verilerin hali hazırda olması, kayıpları hesaplaması gibi nedenlerle ticari amaçlar için daha uygundur. Matlab/Simulink'in en büyük avantajı ise istenen değerlerde inverter, panel tasarımının yapılabilmesi ve MGNİ algoritmalarının çeşitlendirilebilmesidir.

Güneş enerji sistemleri yaygınlaştıkça, olumsuz hava ve çevre şartlarında kullanımına yönelik çalışmalar artmıştır. Bu çalışma ile anlaşılmıştır ki Matlab/Simulink güneş enerji sistemlerinde kullanılan MGNİ algoritmaları çeşitlendirilmesi ile verimin yükselmesi sağlanabilir.

PVsyst içerisinde bulunan MGNİ'nin kontrol edilememesi bir dezavantaj oluşturmaktadır. Bu konuda da bir takım çalışmalar yapılmalıdır.

MGNİ algoritması olarak bu çalışmada P&O algoritması kullanılmıştır. Farklı algoritmalar ile alınan sonuçlar karşılaştırılabilir. Meta-sezgisel algoritmalar ile MGN önemli düzeyde arttırılabilir.

#### **KAYNAKÇA**

- <span id="page-60-0"></span>1. Khan, M. A*.* (2022) "Experimental and simulation analysis of grid-connected rooftop photovoltaic system for a large-scale facility," *Sustainable Energy Technologies and Assessments*, (53), 102-773.
- <span id="page-60-1"></span>2. İnternet: Yenilenebilir Enerji Kaynakları, Güneş Enerjisi. URL: https://enerji.gov.tr/eigm-yenilenebilir-enerji-kaynaklar-gunes Son erişim tarihi 18.09.2022.
- <span id="page-60-2"></span>3. İnternet: GEPA Atlası: Enerji İşleri Genel Müdürlüğü. URL: https://gepa.enerji.gov.tr/MyCalculator/ Son erişim tarihi: 16.09.2022,
- <span id="page-60-3"></span>4. Breeze, P. (2014). *Power Generation Technologies*, (2. Baskı ). Consultant, UK: Newnes Yayınevi, 259-286.
- <span id="page-60-4"></span>5. Towler, B. F. (2014).. *The Future of Energy,* (1. Baskı ). Brisbane, Avustralya: Akademic Press Yayınevi, 161-185.
- <span id="page-60-5"></span>6. Denholm, P. D. (2010). *Generating Electricity in a Carbon-Constrained World*, (1. Baskı ). Brisbane, Avustralya: Akademic Press Yayınevi, 271-302.
- <span id="page-60-6"></span>7. Şahin, M., & Okumuş, H. (2013). Güneş Pili Modülünün Matlab/Simulink ile Modellenmesi ve Simülasyonu. *EMO Bilimsel Dergi*, 3(5), 17-25.
- <span id="page-60-7"></span>8. Yiğit, A. , Arslanoğlu, N. & Eker, B. S. (2019). Fotovoltaik Sistemlerin Projelendirme, Kurulum ve İşletilmesinde Önemli Faktörler. *Uludağ Üniversitesi Mühendislik Fakültesi Dergisi*, 24(3), 483-490.
- 9. Mubarak, R., Luiz, E. W., Seckmeyer, G. (2019). Why PV modules should preferably no longer be oriented to the south in the near future. *Energies*, 12(23), 28-45.
- <span id="page-60-8"></span>10. Sefa, I., & Altin, N. (2009). Grid interactive photovoltaic inverters - A review . *Journal of the Faculty of Engineering and Architecture of Gazi University*, 24(3), 409-424.
- <span id="page-60-9"></span>11. Selamoğulları, U. S. (2019). Yenilenebilir Enerji Kaynaklarına Sahip Bir Evin Talep Karakteristiğine Uygun Bir İnverter Tasarımının İncelenmesi. *Journal of Polytechnic*.23(2), 427-433.
- <span id="page-60-10"></span>12. TAEK. (1998). Elektrik İç Tesisleri Yönetmeliği. *Resmi Gazete*.
- <span id="page-60-11"></span>13. Avila, L., de Paula, M., Trimboli, M., Carlucho, I. (2020). Deep reinforcement learning approach for MPPT control of partially shaded PV systems in Smart Grids. *Applied Soft Computing*, 9(7), 1-14.
- <span id="page-60-12"></span>14. Noguchi, T., Togashi, S., Nakamoto, R. (2002). Short-current pulse-based maximumpower-point tracking method for multiple photovoltaic-and-converter module system. *IEEE Transactions on Industrial Electronics*, 49(1), 217-223.
- <span id="page-61-1"></span>15. Kumar, V., Bindal, R. K. (2023). MPPT technique used with perturb and observe to enhance the efficiency of a photovoltaic system. *Materials Today: Proceedings*. 2(89), 1-4.
- <span id="page-61-0"></span>16. Bollipo, R. B., Mikkili, S., Bonthagorla, P. K. (2021). Hybrid, optimal, intelligent and classical PV MPPT techniques: A review. *CSEE Journal of Power and Energy Systems* 7(1), 9-33.
- <span id="page-61-2"></span>17. Akcan, E. K. (2020). PVsyst Yazılımı İle 30 Kw Şebekeye Bağlı Fotovoltaik Sistemin Modellenmesi ve Simülasyonu. *European Journal of Science and Technology* 1(18), 248-261.
- <span id="page-61-3"></span>18. Ceylan, O., & Taşdelen, K. (2018). Investigation of TheAccuracy of Photovoltaic Programs Simulation Resultsfor Isparta City. *Afyon Kocatepe University Journal of Sciences and Engineering*, *18*(3), 895-903.
- <span id="page-61-4"></span>19. Kumar Vashishtha, V., Yadav, A., Kumar, A., & Kumar Shukla, V. (2022). An overview of software tools for the photovoltaic industry. *Materials Today: Proceedings*, 1(64), 1450–1454.
- <span id="page-61-5"></span>20. Khatib, T., Mohamed, A., & Sopian, K. (2012). A software tool for optimal sizing of PV systems in Malaysia. *Modelling and Simulation in Engineering*, 2012(13), 1-11.
- <span id="page-61-6"></span>21. İnternet: PVsyst team: PVsyst. URL:<https://www.pvsyst.com/pvsyst-team/> Son Erişim Tarihi: 09.10.2022.
- <span id="page-61-7"></span>22. Baqir, M., & Channi, H. K. (2022). Analysis and design of solar PV system using Pvsyst software. *Materials Today: Proceedings*, 1(48), 1332–1338.
- <span id="page-61-8"></span>23. Shrivastava, A., Sharma, R., Kumar Saxena, M., Shanmugasundaram, V., Lal Rinawa, M., & Ankit. (2021). Solar energy capacity assessment and performance evaluation of a standalone PV system using PVSYST. *Materials Today: Proceedings*. 12(13), 2384- 2390.
- <span id="page-61-9"></span>24. İnternet: About Mathworks: Mathworks*.* URL: *https://www.mathworks.com/company.html?s\_tid=hp\_ff\_a\_company* Son erişim tarihi: 10.10.2022.
- <span id="page-61-10"></span>25. Reddy, G. S., Reddy, T. B., & Kumar, M. V. (2017). A MATLAB based PV Module Models analysis under Conditions of Nonuniform Irradiance. *Energy Procedia*, 117(2017), 974-983.
- <span id="page-61-11"></span>26. Banik, A., Shrivastava, A., Manohar Potdar, R., Kumar Jain, S., Gopal Nagpure, S., & Soni, M. (2021). Design, Modelling, and Analysis of Novel Solar PV System using MATLAB. *Materials Today: Proceedings*, 51(1), 756-763.
- 27. Aladağ, İ. (2017) *Matlab/Simulink Programı Kullanılarak Örnek Bir Fotovoltaik Sistemin Modellenmesi.* Yüksek Lisans Tezi, Osmaniye Korkut Ata Üniversitesi.

<span id="page-62-0"></span>28. İnternet: Add Ons: Mathworks. URL: [https://www.mathworks.com/matlabcentral/fileexchange/39641-perturb-and-observe](http://web.archive.org/web/20230113103133/https:/www.mathworks.com/matlabcentral/fileexchange/39641-perturb-and-observe-p-o-algorithm-for-pv-mppt)[p-o-algorithm-for-pv-mppt](http://web.archive.org/web/20230113103133/https:/www.mathworks.com/matlabcentral/fileexchange/39641-perturb-and-observe-p-o-algorithm-for-pv-mppt) Son erişim tarihi 19.12.2022

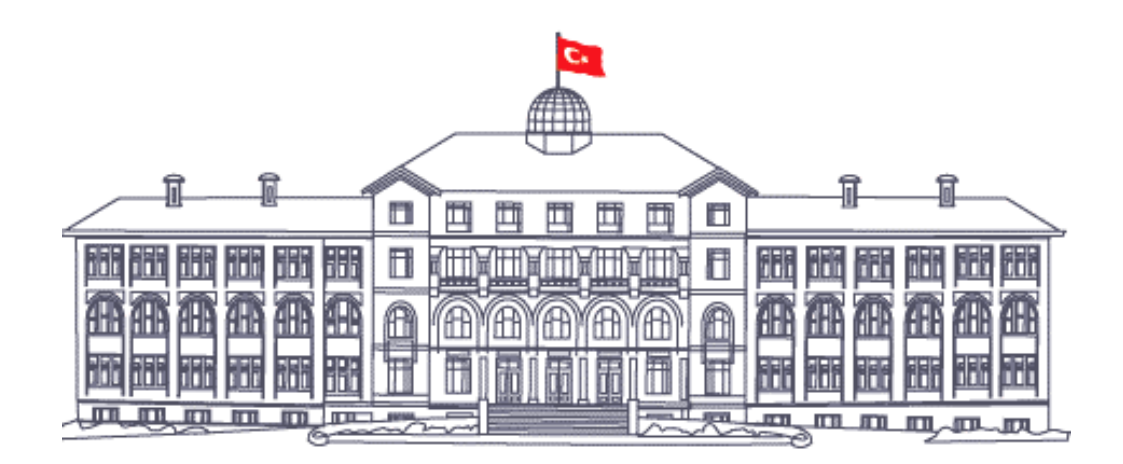

*Gazili olmak ayrıcalıktır*